© 2017 NXP B.V.

User's Guide **Contract Contract Contract Contract Contract Contract Contract Contract Contract Contract Contract Contract Contract Contract Contract Contract Contract Contract Contract Contract Contract Contract Contract C** 

# **MCUXpresso USB PD Migration Guide**

## <span id="page-0-0"></span>**1. About this document**

This document describes how to migrate from the FRDM-KL27Z USB Power Delivery software middleware to SDK v2.2-based platforms.

The migration between the two devices requires software changes and may require some hardware modifications, such as jumper configurations.

### **Contents**

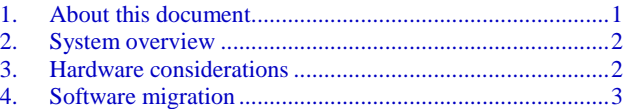

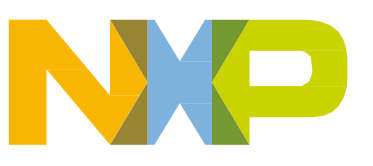

## <span id="page-1-0"></span>**2. System overview**

The USBPD-C-SHIELD uses Arduino-compatible headers to communicate between the PTN5110 Type-C Port Controller (TCPC) USB Power Delivery PHY and the FRDM-KL27Z working as a Type-C Port Manager (TCPM).

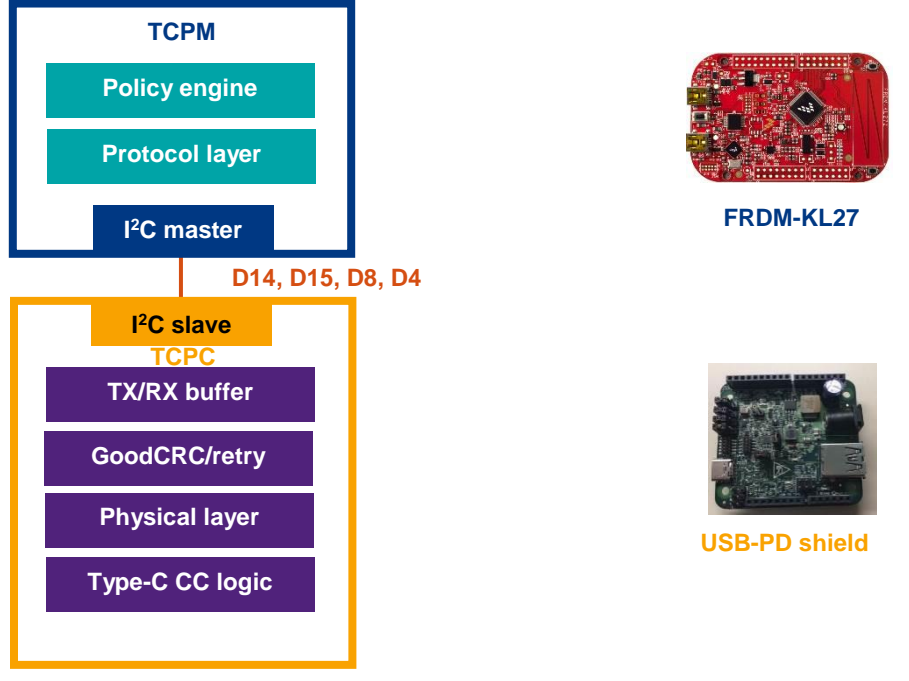

**Figure 1. System overview**

## <span id="page-1-1"></span>**3. Hardware considerations**

The communication between the TPCM MCU and the USB-PD shield requires six Arduino signals. To drive the PTN5110, two pins (D14, D15) are used for the  $I<sup>2</sup>C$  and a third one (D8) as an interrupt-capable input nALERT. There is a second  $I^2C$  at A4 and A5 (multiplexed with D14 and D15) to provide flexibility on platforms using the  $I<sup>2</sup>C$  instance at D14 and D15.

The TCPM output pin EXTRA\_EN\_SRC (D4) enables or disables the NX20P5090 unidirectional power switch that provides 9 V to the VBUS. [Table 1](#page-1-2) shows the pinout for different Kinetis FRDM boards.

<span id="page-1-2"></span>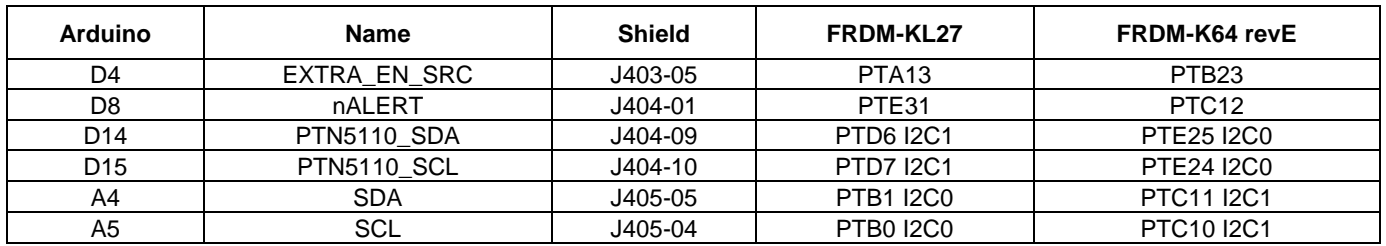

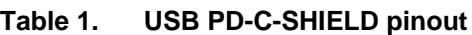

The usb\_pd\_freertos demo application uses two switches. One controls the power requests and the other switch calls for the power change. [Table 2](#page-2-1) shows the switch assignment (depending on the development board).

<span id="page-2-1"></span>

|               | .   |                  |                 |          |
|---------------|-----|------------------|-----------------|----------|
| <b>Switch</b> |     | FRDM-KL27        |                 | FRDM-K64 |
| Power request | SW1 | PTA4             | SW <sub>2</sub> | PTC6     |
| Power change  | SW3 | PTC <sub>1</sub> | SW <sub>3</sub> | PTA4     |

**Table 2. Switch assignment**

## <span id="page-2-0"></span>**4. Software migration**

### **4.1. FRDM-K64F rev. E**

The FRDM-KL27Z USB Power Delivery MCUXpressso SDK middleware software enables you to migrate to other Kinetis platforms. The following subsections show how to enable the USBPD-C-SHIELD on the FRDM-K64F revE platform.

### **4.1.1. IAR Embedded Workbench® IDE**

- 1. Follow the instructions in [Appendix A](#page-18-0) to build an SDK package.
- 2. Follow the instructions in [Appendix B](#page-23-0) to build an SDK package for a selected platform (for example; FRDM-K64F) using the IAR IDE.
- 3. Use the Windows® OS Explorer to copy the content from the *…\boards\frdmk64f\project\_template\cproject\_generator\_templates\iar* folder.
- 4. Open a second Explorer window and navigate to *…\boards\frdmk64f\usb\_examples*. Add a new folder with the name of the USB Power Delivery example project being ported (for example; *usb\_pd*).
- 5. Inside the recently-created folder (*usb\_pd*), add a new folder named *freertos*.
- 6. Add a new directory inside the *freertos* folder and name it *iar*.
- 7. Paste the files copied in step 2 into the *…\boards\frdmk64f\usb\_examples\usb\_pd\freertos\iar* folder.
- 8. Replace all *\$[project\_name]* file names with *usb\_pd\_freertos*.

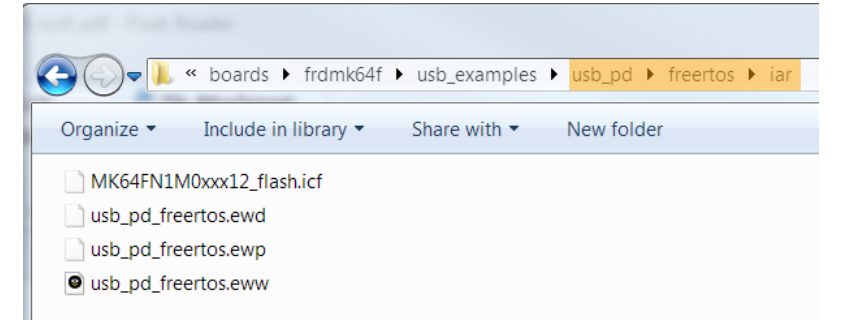

**Figure 2. Replacing files**

9. Use a text editor to open *usb\_pd\_freertos.eww*.

- 10. Inside the text editor, find all "\$[project\_name]" strings and replace them with "usb\_pd\_freertos".
- 11. Copy the board-support SDK template files *board.c*, *board.h*, *clock\_config.c*, *clock\_config.h*, *pin\_mux.c*, and *pin\_mux.h*, which can be found in the *...\boards\frdmk64f\project\_template* folder.
- 12. In the second Explorer window, navigate to the *…\boards\frdmk64f\usb\_examples\usb\_pd\freertos* folder and paste the files copied in the previous step.
- 13. Copy the FreeRTOS configuration template file *FreeRTOSConfig.h*, which can be found in the *...\rtos\freertos\_9.0.0\template\_application\ARM\_CM4F* folder.
- 14. Navigate to the *…\boards\frdmk64f\usb\_examples\usb\_pd\freertos* folder and paste the *FreeRTOSConfig.h* file copied in the previous step.
- 15. In the first Explorer window, navigate to the *…\boards\frdmk64f\cmsis\_driver\_examples\i2c\interrupt\_transfer* folder and copy the *RTE\_Device.h* file.
- 16. Paste *RTE\_Device.h* into the second Explorer window (*…\boards\frdmk64f\usb\_examples\usb\_pd\freertos*).
- 17. Obtain the USB Power Delivery source code from the software downloaded in step 1 (MCUXpresso SDK for FRDM-KL27Z with the USB Power Delivery).
	- a. Unzip the FRDM-KL27Z SDK folder.
	- b. Use the Explorer to copy the *main.c, pd\_app.c*, *pd\_app.h*, *pd\_app\_demo.c*, *pd\_command\_app.c*, *pd\_command\_interface.c*, *pd\_command\_interface.h*, *pd\_power\_app.c*, *pd\_power\_interface.c*, *pd\_power\_interface.h*, *usb\_io.h*, *usb\_kinetis\_io\_drv.h*, *usb\_pd\_config.h*, and *usb\_pit\_drv.h* files located in the *...\boards\frdmkl27z\usb\_examples\usb\_pd\freertos* folder*.*

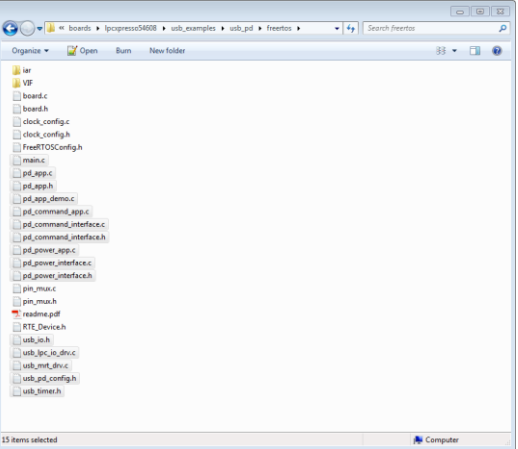

**Figure 3. Copying files**

- c. Paste the files into the *…\boards\frdmk64f\usb\_examples\usb\_pd\freertos* folder.
- d. To add the Power Delivery middleware support, copy the FRDM-KL27Z *pd* folder located in the *…\middleware\usb\_1.7.0* folder.
- e. Insert the copied *pd* folder into the FRDM-K64F middleware software located in the *...\middleware\usb\_1.6.3* folder.
- f. Replace the FRDM-K64F *usb\_misc.h* file located in the *…\middleware\usb\_1.6.3\include* folder with the version found in the FRDM-KL27Z SDK package.
- 18. Follow the steps in [Appendix C](#page-29-0) to add the Arduino signals to the *pin\_mux.c* and *pin\_mux.h* files using the MCUXpresso Config Tools.
- 19. Using the IAR IDE, open the FRDM-KL27Z *usb\_pd\_freertos* workspace located in the *...\boards\frdmkl27z\usb\_examples\usb\_pd\freertos\iar* folder and the recently created FRDM-K64F workspace in the *...\boards\frdmk64f\usb\_examples\usb\_pd\freertos\iar* folder.
- 20. In the FRDM-K64F workspace, look for the *doc* folder in the "Workspace" window and remove it from the project by right-clicking it and selecting the "Remove" option.

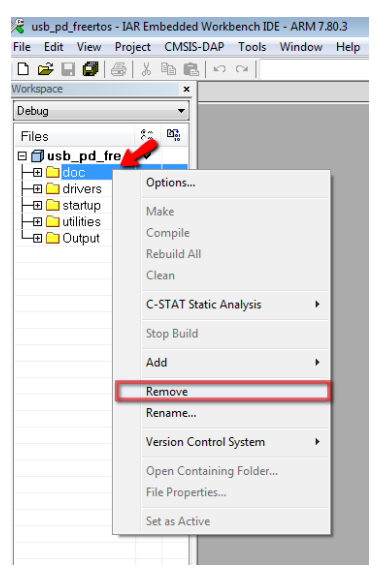

**Figure 4. Removing the** *doc* **folder**

21. Copy the folder structure from the FRDM-KL27Z workspace. To add a new folder, right-click the project name, expand the "Add" menu, and select the "Add Group…" option. In the "Add Group" wizard, write the folder name into the text box and click the "OK" button.

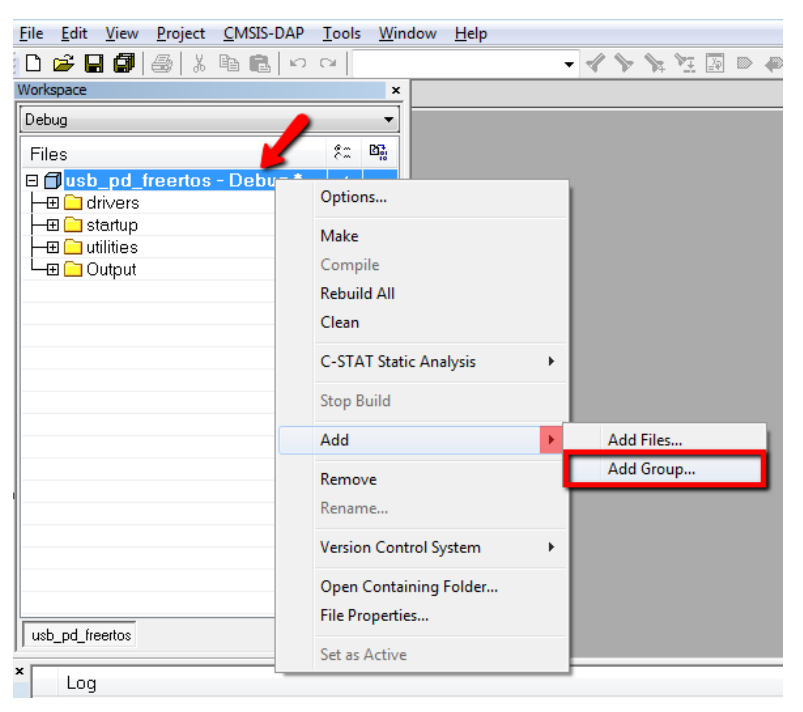

**Figure 5. Copying folder structure**

22. After adding all the groups, the folder structure should look like this:

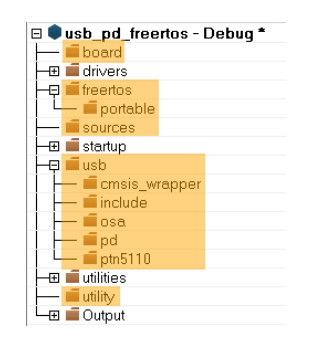

**Figure 6. Resulting folder structure**

23. Add the preprocessor paths to the workspace. To use the FRDM-KL27Z project options as a reference, navigate to "Project Options..."  $\rightarrow$  "C/C++ Compiler"  $\rightarrow$  "Preprocessor" and copy all the text in the "Additional include directories" field.

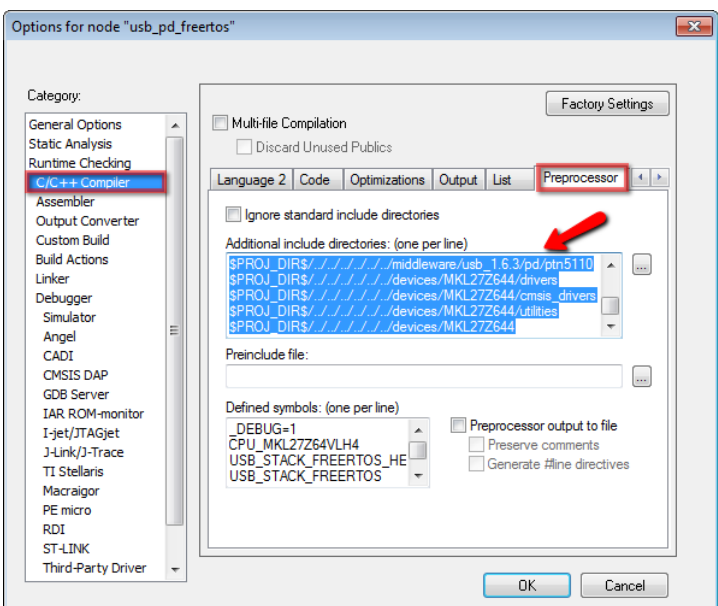

**Figure 7. Adding preprocessor paths**

24. Paste the paths into a text editor and replace all "MKL27Z644" occurrences with "MK64F12". Replace the "ARM\_CM0" occurrences with "ARM\_CM4F" and copy the resulting text.

| 1              | \$PROJ DIR\$//////rtos/freertos 9.0.0/Source/portable/IAR/ARM CM4F |
|----------------|--------------------------------------------------------------------|
| $\overline{2}$ | \$PROJ DIR\$//////rtos/freertos 9.0.0/Source/include               |
| 3              | \$PROJ DIR\$///////CMSIS/Include                                   |
| 4              | $$PROJ$ $DIR5/$                                                    |
| 5              | \$PROJ DIR\$///////CMSIS/Driver/Include                            |
| 6              | \$PROJ DIR\$///////rtos/freertos 9.0.0/Source                      |
| 7              | \$PROJ_DIR\$/////7/middleware/usb 1.6.3/pd                         |
| 8              | \$PROJ DIR\$///////middleware/usb 1.6.3/osa                        |
| 9              | \$PROJ_DIR\$///////middleware/usb 1.6.3/include                    |
| 10             | $$PROJ_DIR$///////middleware/usb_1.6.3/pd/cmsis wrapper$           |
| 11             | $$PROJ$ DIR\$////                                                  |
| 12             | \$PROJ DIR\$///////devices/MK64F12/drivers                         |
| 13             | \$PROJ_DIR\$///////devices/MK64F12/cmsis drivers                   |
| 14             | \$PROJ_DIR\$///////middleware/usb 1.6.3/pd/ptn5110                 |
| 15             | \$PROJ_DIR\$///////devices/MK64F12/utilities                       |
| 16             | \$PROJ DIR\$///////devices/MK64F12                                 |

**Figure 8. Replacing text**

25. Replace the FRDM-K64F workspace preprocessor paths with the previously-copied values. Before clicking the "OK" button, change the values inside the "Define symbols" text box: add "CPU\_MK64FN1M0VLL12", "USB\_STACK\_FREERTOS\_HEAP\_SIZE=32768", "USB\_STACK\_FREERTOS", and "FSL\_RTOS\_FREE\_RTOS".

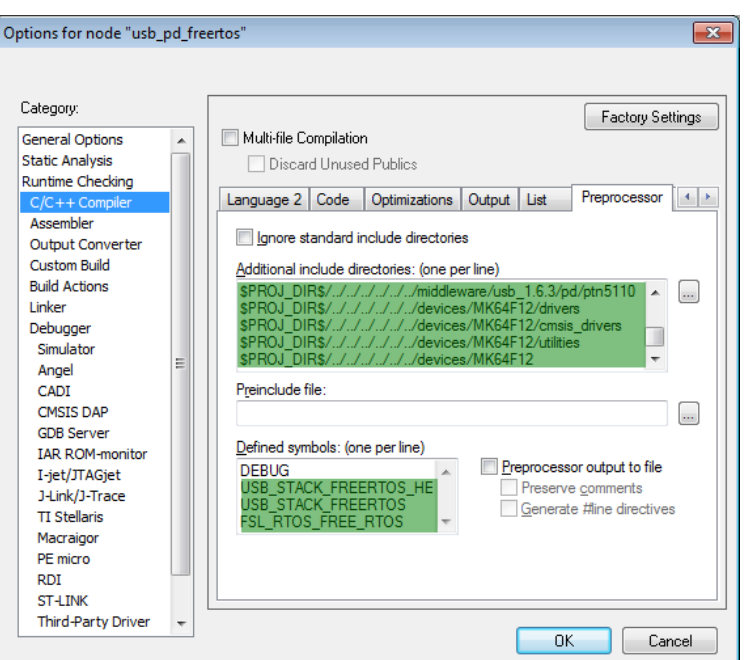

**Figure 9. Changing values in text boxes**

26. Navigate to "Project Options..."  $\rightarrow$  "Assembler"  $\rightarrow$  "Preprocessor", add the following paths into the "Additional include directories" section, and click the "OK" button:

```
$PROJ_DIR$/../../../..
$PROJ_DIR$/..
```
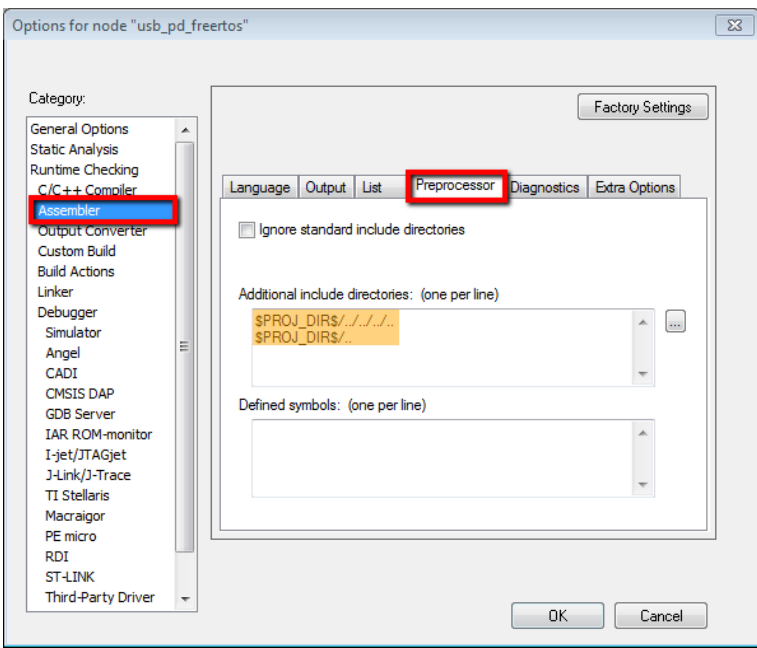

**Figure 10. Adding paths**

27. After including the directories, compiler paths, and defined symbols, add the source code to the workspace. To do that, right-click a group name (for example; board), expand the "Add" menu, and click the "Add Files..." option. In the "Add Files" wizard, use [Table 3](#page-8-0) as a guideline for which groups, paths, and files to add.

<span id="page-8-0"></span>

| Group             | Path                                              | <b>Files</b>                                                                                                    |
|-------------------|---------------------------------------------------|----------------------------------------------------------------------------------------------------|
| board             | \boards\frdmk64f\usb_examples\usb_pd\freertos     | board.c, board.h, clock_config.c,<br>clock_config.h, pin_mux.c, pin_mux.h                                                                                                    |
| drivers           | \devices\MK64F12\drivers                          | fsl_clock.c, fsl_clock.h, fsl_dmamux.c,<br>fsl_dmamux.h, fsl_edma.c, fsl_edma.h,<br>fsl_gpio.c, fsl_gpio.h, fsl_i2c.c, fsl_i2c.h,<br>fsl_i2c_edma.c, fsl_i2c_edma.h, fsl_lptmr.c,<br>fsl_lptmr.h, fsl_pit.c, fsl_pit,h, fsl_port.h,<br>fsl_uart.c, fsl_uart.h, fsl_sim.c, fsl_sim.h |
| drivers           | \devices\ MK64F12\drivers\cmsis_drivers           | fsl_i2c_cmsis.c, fsl_i2c_cmsis.h                                                                                                    |
| freertos\portable | \rtos\freertos_9.0.0\Source\portable\IAR\ARM_CM4F | fsl_tickless_generic.c, fsl_tickless_systick.c,<br>port.c, portasm.s, portmacro.h                                                                                                    |
| freertos          | \rtos\freertos_9.0.0\Source                       | croutine.c, event_groups.c, list.c, queue.c,<br>task.c. timers.c                                                                                                    |
| freertos          | \rtos\freertos_9.0.0\Source\portable\MemMang      | $heap_4.c$                                                                                                    |
| freertos          | \rtos\freertos_9.0.0\Source\include               | croutine.h, deprecated_definitions.h,<br>event_groups.h, FreeRTOS.h,<br>freertos_tasks_c_additions.h, list.h,<br>mpu_prototypes.h, mpu_wrappers.h,<br>portable.h, projdefs.h, queue.h, semphr.h,<br>StackMacros.h, task.h, timers.h                                                 |
| sources           | \boards\frdmk64f\usb_examples\usb_pd\freertos     | FreeRTOSConfig.h, main.c, pd_app.c,<br>pd_app.h, pd_app_demo.c,<br>pd_command_app.c,<br>pd_command_interface.c,<br>pd_command_interface.h, pd_power_app.c,<br>pd_power_interface.c, pd_power_interface.h,<br>RTE_Device.h, usb_pd_config.h, usb_timer.h                             |
| usb\cmsis_wrapper | \middleware\usb_1.6.3\pd\cmsis_wrapper            | usb_cmsis_iic_wrapper.c,<br>usb_cmsis_wrapper.c, usb_cmsis_wrapper.h                                                                                                    |
| usb\include       | \middleware\usb_1.6.3\include                     | usb.h, usb_misc.h                                                                                                    |
| usb\osa           | \middleware\usb_1.6.3\osa                         | usb_osa.h, usb_osa_freertos.c,<br>usb_osa_freertos.h                                                                                                    |
| usb\pd            | \middleware\usb_1.6.3\pd                          | usb_pd.h, usb_pd_connect.c,<br>usb_pd_interface.c, usb_pd_interface.h,<br>usb_pd_msg.c, usb_pd_phy.h,<br>usb_pd_policy.c, usb_pd_spec.h,<br>usb_pd_timer.c, usb_pd_timer.h                                                                                                    |
| usb\ptn5110       | \middleware\usb_1.6.3\pd\ptn5110                  | usb_pd_ptn5110.h,<br>usb_pd_ptn5110_connect.c,<br>usb_pd_ptn5110_hal.c,<br>usb_pd_ptn5110_interface.c,<br>usb_pd_ptn5110_msg.c,<br>usb_pd_ptn5110_register.h                                                                                                    |
| Utility           | \boards\frdmk64f\usb_examples\usb_pd\freertos     | usb_io.h, usb_kinetis_io_drv.c, usb_pit_drv.c,<br>usb_timers.h                                                                                                    |

**Table 3. FRDM-K64F source files**

### **4.1.2. MCUXpresso IDE**

- 1. Follow the instructions in [Appendix A](#page-18-0) to build the SDK package for FRDM-KL27Z using the MCUXpresso IDE.
- 2. Follow the instructions in [Appendix B](#page-23-0) to build the SDK for a selected platform (for example; FRDM-K64F) using the MCUXpresso IDE.
- 3. In Explorer, navigate to *…\boards\frdmk64f\usb\_examples.* Add a new folder with the name of the USB Power Delivery example project to port (for example; *usb\_pd*). Inside this folder, add a new folder named *freertos*.
- 4. Copy the SDK board template files *board.c*, *board.h*, *clock\_config.c*, and *clock\_config.h*, which can be found in the *...\boards\frdmk64f\project\_template* folder.
- 5. In the second Explorer window, navigate to the *…\boards\frdmk64f\usb\_examples\usb\_pd\freertos* folder and paste the files copied in the previous step.
- 6. Copy the FreeRTOS configuration template file (*FreeRTOSConfig.h*) which can be found in the *...\rtos\freertos\_9.0.0\template\_application\ARM\_CM4F* folder.
- 7. Navigate to the *…\boards\frdmk64f\usb\_examples\usb\_pd\freertos* folder and paste the *FreeRTOSConfig.h* file copied in the previous step.
- 8. In the first Explorer window, navigate to the *…\boards\frdmk64f\cmsis\_driver\_examples\i2c\interrupt\_transfer* folder and copy the *RTE\_Device.h* file.
- 9. Paste the *RTE\_Device.h* file into the *…\boards\frdmk64f\usb\_examples\usb\_pd\freertos* folder.
- 10. Obtain the USB Power Delivery source code of the downloaded software [\(Appendix A\)](#page-18-0).
	- a. Unzip the FRDM-KL27Z SDK package folder.
	- b. Use the Explorer to copy the *example.xml*, *main.c*, *pd\_app.c*, *pd\_app.h*, *pd\_app\_demo.c*, *pd\_command\_app.c*, *pd\_command\_interface.c*, *pd\_command\_interface.h*, *pd\_power\_app.c*, *pd\_power\_interface.c*, *pd\_power\_interface.h*, *usb\_io.h, usb\_kinetis\_io\_drv.c*, *usb\_pd\_config.h*, *usb\_pd\_freertos.xml*, *usb\_pit\_drv.c*, and *usb\_timer.h* files located in the *...\boards\frdmkl27z\usb\_examples\usb\_pd\freertos* folder.

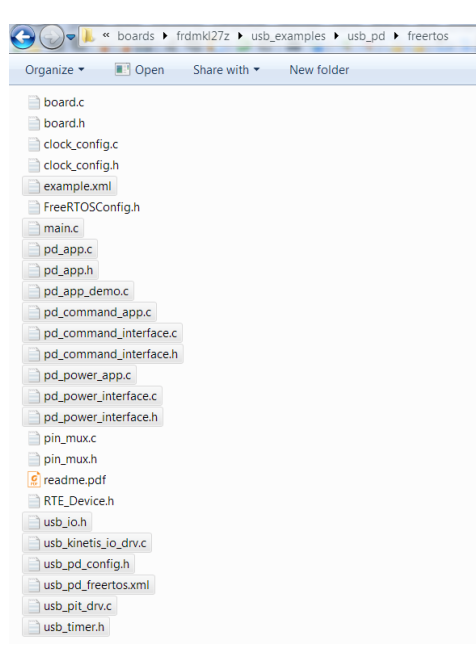

**Figure 11. Copying files**

- c. Paste the files into the *…\boards\frdmk64f\usb\_examples\usb\_pd\freertos* folder.
- d. To add the Power Delivery middleware support, copy the FRDM-KL27Z *pd* folder located in the *…\middleware\usb\_1.7.0* folder.
- e. Insert the copied *pd* folder into the FRDM-K64F middleware software located in the *...\middleware\usb\_1.6.3* folder.
- f. Replace the FRDM-K64F *usb\_misc.h* file located in the *…\middleware\usb\_1.6.3\include* folder with the version found in the FRDM-KL27Z SDK.
- 11. Follow [Appendix C](#page-29-0) to add the Arduino signals to the *pin\_mux.c* and *pin\_mux.h* files using the MCUXpresso Config Tools.
- 12. Using a text editor, open the *example.xml* file located in the *…\boards\frdmk64f\usb\_examples\usb\_pd\freertos* folder. Replace all FRDM-**KL27Z**, frdm**kl27z**, fsl\_**dma.** , fsl\_i2c\_**dma**, M**KL27Z644**, **1.7.0**, and ARM\_CM**0** occurrences with FRDM-**K64F**, frdm**k64f**, fsl\_**edma.** , fsl\_i2c\_**edma**, M**K64F12**, **1.6.3**, and ARM\_CM**4F**.
- 13. Using a text editor, open the *usb\_pd.xml* file located in the *…\boards\frdmk64f\usb\_examples\usb\_pd\freertos* folder. Replace all frdm**kl27z**, drivers.**dma**, M**KL27Z644**, and fpu.**none** occurrences with frdm**k64f**, drivers.**edma**, M**K64F12**, and fpu.**fpv4.hard**.
- 14. Repeat steps 3-13 for the *usb\_pd\_battery* and *usb\_pd\_source\_charger* example projects.
- 15. Use a text editor (such as Notepad++) to open the *FRDM-KL2Z\_manifest.xml* file located in the *…\SDK\_2.2.1\_FRDM-KL27Z* folder and the *FRDM-K64F\_manifest.xml* file located in the*…\SDK\_2.2\_FRDM-K64F* folder.
- 16. Copy the lines *570-584* from the *FRDM-KL2Z\_manifest.xml* file.

|     | FRDM-KL27Z_manifest.xml                                                                                                    |
|-----|----------------------------------------------------------------------------------------------------|
| 568 |                                                                                                    |
| 569 |                                                                                                    |
| 570 | <example category="usb examples/usb pd" id="frdmkl27z usb examples usb pd freertos" name="freertos" toolchain="mcuxpresso"></example>                               |
| 571 | <external path="boards/frdmkl27z/usb_examples/usb_pd/freertos" type="xml"></external>                                                                               |
| 572 | <files mask="usb pd freertos.xml"></files>                                                                                                    |
| 573 |                                                                                                    |
| 574 |                                                                                                    |
| 575 | <example category="usb examples/usb pd battery" id="frdmkl27z usb examples usb pd battery freertos" name="freertos" toolchain="mcuxpresso"></example>               |
| 576 | <external path="boards/frdmkl27z/usb examples/usb pd battery/freertos" type="xml"></external>                                                                       |
| 577 | <files mask="usb pd battery freertos.xml"></files>                                                                                                    |
| 578 |                                                                                                    |
| 579 |                                                                                                    |
| 580 | <example category="usb examples/usb pd source charger" id="frdmkl27z usb examples usb pd source charger freertos" name="freertos" toolchain="mcuxpresso"></example> |
| 581 | <external path="boards/frdmk127z/usb_examples/usb_pd_source_charger/freertos" type="xml"></external>                                                                |
| 582 | <files mask="usb pd source charger freertos.xml"></files>                                                                                                    |
| 583 |                                                                                                    |
| 584 |                                                                                                    |
| 585 |                                                                                                    |
| 586 |                                                                                                    |

**Figure 12. Copying lines**

17. In the *FRDM-K64F\_manifest.xml* file, paste the previously copied text after line 955. After that, replace all frdm**kl27z** occurrences with frdm**k64f**.

|            | FRDM-KL272 manifestions EL FRDM-K64F_manifestions EL                                                                                                    |
|------------|----------------------------------------------------------------------------------------------------|
| 951        | <external path="boards/frdmk64f/usb examples/usb suspend resume host hid mouse/freertos" type="xml"></external>                                                    |
| 952        | <files mask="host suspend resume hid mouse freertos.xml"></files>                                                                                                  |
| 953        |                                                                                                    |
| 954        |                                                                                                    |
|            | <example category="usb examples/usb pd" id="frdmk64f usb examples usb pd freertos" name="freertos" toolchain="mcuxpresso"></example>                               |
| 955<br>956 | <external path="boards/frdmk64f/usb examples/usb pd/freertos" type="xml"></external>                                                                               |
| 957        | <files mask="usb pd freertos.xml"></files>                                                                                                    |
| 958        |                                                                                                    |
| 959        |                                                                                                    |
| 960        | <example category="usb examples/usb pd battery" id="frdmk64f usb examples usb pd battery freertos" name="freertos" toolchain="mcuxpresso"></example>               |
| 961        | <external path="boards/frdmk64f/usb examples/usb pd battery/freertos" type="xml"></external>                                                                       |
| 962        | <files mask="usb pd battery freertos.xml"></files>                                                                                                    |
| 963<br>964 |                                                                                                    |
|            |                                                                                                    |
| 965        | <example category="usb examples/usb pd source charger" id="frdmk64f usb examples usb pd source charger freertos" name="freertos" toolchain="mcuxpresso"></example> |
| 966        | <external path="boards/frdmk64f/usb examples/usb pd source charger/freertos" type="xml"></external>                                                                |
| 967        | <files mask="usb pd source charger freertos.xml"></files>                                                                                                    |
| 968        |                                                                                                    |
| 969        |                                                                                                    |
| 978        | $\epsilon$ <i>levannless</i>                                                                                                    |

**Figure 13. Copying lines**

- 18. Copy lines 3086-3136 from the *FRDM-KL2Z\_manifest.xml* file.
- 19. In the *FRDM-K64F\_manifest.xml* file, paste the previously copied text after line 3866. After that, replace all M**KL27Z644**, M**KL27Z64xxx4**, and **1.7.0** occurrences with M**K64F12**, M**K64FN1M0xxx12**, and **1.6.3**.

### **4.1.3. Migrating source files in both IDEs**

At this stage, only the *pin\_mux.c* and *pin\_mux.h* files align with the FRDM-K64F development board. Follow these steps to migrate the software to a new platform:

• *utility\usb\_io.h—*add the following lines of code:

```
typedef enum _k64_ports
{
       kPTA = 0,
       kPTB,
        kPTC,
       kPTD,
       kPTE
}k64_ports;
```
• *sources\FreeRTOSConfig.h—*replace these definitions with the values highlighted in **orange**:

```
#define configMAX_PRIORITIES 8
#define configUSE_TIME_SLICING 1
#define configTOTAL_HEAP_SIZE ((size_t)(5*1024))
#define configTIMER_TASK_PRIORITY (configMAX_PRIORITIES - 1)
```
- *sources\main.c—*inside HW\_TimerInit, replace PIT\_IRQn with PIT**0**\_IRQn: **NVIC\_SetPriority**(*PIT0\_IRQn*, PD\_TIMER\_INTERRUPT\_PRIORITY);
- Use [Table 1](#page-1-2) to find the GPIO assigned to the PTN5150 I<sup>2</sup>C signals A4 and A5. For example, the FRDM-K64F rev E IOs are PTC**11**-I2C**1**\_SDA and PTC**10**-I2C**1**\_SCL.

```
#define I2C1_SCL (10U)
#define I2C1_SDA (11U)
```
• Look for the BOARD<sub>12C1</sub> ReleaseBus function and change the number highlighted in green to the I<sup>2</sup>C instance connected to D14 – D15. For example, this function can be named BOARD\_I2C0\_ReleaseBus for the FRDM-K64F.

```
void BOARD_I2C0_ReleaseBus(void)
```
• Look for the BOARD<sup>I2CO</sup> ReleaseBus function and change the number highlighted in green to the I<sup>2</sup>C instance connected to  $A4 - A5$ . For example; this function can be named BOARD\_I2C1\_ReleaseBus for the FRDM-K64F.

```
void BOARD_I2C1_ReleaseBus(void)
```
• Modify the BOARD I2C1 ReleaseBus function IO numbers so that they are compatible with the GPIOs used for the FRDM-K64F A4 – A5 signals.

```
void BOARD_I2C1_ReleaseBus(void)
{
    uint8 t i = 0;gpio pin config t pin config;
   port pin config t i2c pin config = {0};
     /* Config pin mux as gpio */
     i2c_pin_config.pullSelect = kPORT_PullUp;
     i2c_pin_config.mux = kPORT_MuxAsGpio;
     pin_config.pinDirection = kGPIO_DigitalOutput;
    pin config.outputLogic = 10; CLOCK_EnableClock(kCLOCK_PortC);
     PORT_SetPinConfig(PORTC, I2C1_SCL, &i2c_pin_config);
    PORT SetPinConfig(PORTC, I2C1 SDA, &i2c pin config);
     GPIO_PinInit(GPIOC, I2C1_SCL, &pin_config);
     GPIO_PinInit(GPIOC, I2C1_SDA, &pin_config);
     /* Drive SDA low first to simulate a start */
     GPIO_WritePinOutput(GPIOC, I2C1_SDA, 0U);
    i2c release bus delay();
     /* Send 9 pulses on SCL and keep SDA high */
    for (i = 0; i < 9; i++) {
         GPIO_WritePinOutput(GPIOC, I2C1_SCL, 0U);
        i2c release bus delay();
        GPIO WritePinOutput(GPIOC, I2C1 SDA, 1U);
        i2c release bus delay();
         GPIO_WritePinOutput(GPIOC, I2C1_SCL, 1U);
        i2c release bus delay();
        i2c release bus delay();
```
#### **Software migration**

}

```
 }
     /* Send stop */
     GPIO_WritePinOutput(GPIOC, I2C1_SCL, 0U);
    i2c release bus delay();
     GPIO_WritePinOutput(GPIOC, I2C1_SDA, 0U);
    i2c release bus delay();
     GPIO_WritePinOutput(GPIOC, I2C1_SCL, 1U);
    i2c release bus delay();
     GPIO_WritePinOutput(GPIOC, I2C1_SDA, 1U);
i2c release bus delay();
```
• Modify the BOARD\_I2C0\_ReleaseBus function IO numbers so that they are compatible with the GPIOs used for the FRDM-K64F D14 – D15 signals.

```
void BOARD_I2C0_ReleaseBus(void)
{
    uint8 t i = 0; gpio_pin_config_t pin_config;
     port_pin_config_t i2c_pin_config = {0};
     /* Config pin mux as gpio */
     i2c_pin_config.pullSelect = kPORT_PullUp;
     i2c_pin_config.mux = kPORT_MuxAsGpio;
     pin_config.pinDirection = kGPIO_DigitalOutput;
     pin_config.outputLogic = 1U;
     CLOCK_EnableClock(kCLOCK_PortE);
     PORT_SetPinConfig(PORTE, 24u, &i2c_pin_config);
     PORT_SetPinConfig(PORTE, 25u, &i2c_pin_config);
     GPIO_PinInit(GPIOE, 24u, &pin_config);
    GPIO PinInit(GPIOE, 25u, &pin config);
     /* Drive SDA low first to simulate a start */
    GPIO WritePinOutput(GPIOE, 25u, 0U);
    i2c release bus delay();
     /* Send 9 pulses on SCL and keep SDA high */
    for (i = 0; i < 9; i++) {
        GPIO WritePinOutput(GPIOE, 24u, 0U);
        i2c release bus delay();
        GPIO WritePinOutput(GPIOE, 25u, 1U);
        i2c release bus delay();
        GPIO WritePinOutput(GPIOE, 24u, 1U);
        i2c release bus delay();
         i2c_release_bus_delay();
     }
     /* Send stop */
     GPIO_WritePinOutput(GPIOE, 24u, 0U);
    i2c release bus delay();
```

```
GPIO WritePinOutput(GPIOE, 25u, 0U);
i2c release bus delay();
GPIO WritePinOutput(GPIOE, 24u, 1U);
i2c release bus delay();
GPIO WritePinOutput(GPIOE, 25u, 1U);
i2c release bus delay();
```
- Go to the main function and rename BOARD\_I2C**0**\_ReleaseBus with the I <sup>2</sup>C**n** instance used for A4 – A5 (BOARD\_I2C**1**\_ReleaseBus).
- Use [Table 1](#page-1-2) to find the GPIO assigned to the EXTRA\_EN\_SRC output signal (D4). On the FRDM-K64F rev.E, the **PTB23** output pin is used. Update the HW\_GpioExternalSourceEnable IO software to be compatible with **PTB23**, as shown below.

```
 void HW_GpioExternalSourceEnable(uint8_t enable)
     {
     if (enable)
      {
         USB_GpioOutputWritePin(kPTB, kPTB, 23, 1);
      }
      else
      {
         USB_GpioOutputWritePin(kPTB, kPTB, 23, 0);
 }
```
• Modify the port and pin number values inside the HW\_GpioReadPowerRequestSW and HW\_GpioReadPRSwapSW functions using the information in [Table 2.](#page-2-1)

```
uint8 t HW GpioReadPowerRequestSW(void)
 {
   return USB_GpioInputReadPin(kPTC, kPTC, 6);
 }
uint8 t HW GpioReadPRSwapSW(void)
 {
   return USB_GpioInputReadPin(kPTA, kPTA, 4);
```
}

}

}

• Look for the HW\_GpioInit function and modify the GPIO initialization with the FRDM-K64F IOs. Use [Table 1](#page-1-2) and [Table 2](#page-2-1) as a reference (external power control = EXTRA\_EN\_SRC, SW1  $=$  SW2, SW3= SW3, PD PHY interrupt = nALERT).

```
 /* the external power control pin */
       USB_GpioOutputInit(kPTB, kPTB, 23);
       /* SW1 */
       USB_GpioInputInit(kPTC, kPTC, 6);
       /* SW3 */
       USB_GpioInputInit(kPTA, kPTA, 4);
       /* the PD PHY interrupt gpio */
  USB_GpioInterruptInit(kPTC, kPTC, 12u, kUSB_GpioInterruptLogicZero, 
  HW_GpioPDPHYIntCallback);
• Look for the PORTB_PORTC_PORTD_PORTE_IRQHandler function and change the
```
IRQHandler portion to match the port used on the nALERT pin.

```
 void PORTC_IRQHandler(void)
 {
```
**MCUXpresso USB PD Migration Guide, Rev. 0, 10/2017**

#### **Software migration**

```
 if (PORTC->ISFR & (1U << 12u))
     {
       PORTC->ISFR = 1U << 12u;if (! (GPIOC->PDIR & (1U << 12u)))\{HW GpioPDPHYIntCallback();
 }
     }
    }
```
• *board\board.h—*using a text editor, open the

*...\boards\frdmk64f\demo\_apps\hello\_world\board.h* file and copy all the BOARD\_SWn definitions. Navigate to the IAR IDE workspace, double-click the *board\board.h* file, and paste the content after line 55.

```
 /* Define the port interrupt number for the board switches */
    #define BOARD_SW2_GPIO GPIOC
    #define BOARD_SW2_PORT PORTC
    #define BOARD_SW2_GPIO_PIN 6U
    #define BOARD_SW2_IRQ PORTC_IRQn
    #define BOARD_SW2_IRQ_HANDLER PORTC_IRQHandler
    #define BOARD_SW2_NAME "SW2"
    #define BOARD_SW3_GPIO GPIOA
    #define BOARD_SW3_PORT PORTA
    #define BOARD_SW3_GPIO_PIN 4U
    #define BOARD_SW3_IRQ PORTA_IRQn
    #define BOARD_SW3_IRQ_HANDLER PORTA_IRQHandler
    #define BOARD_SW3_NAME "SW3"
Table 1, add these three macros: BOARD_ARDUINO_INT_IRQ,
```
BOARD\_ARDUINO\_I2C\_IRQ, and BOARD\_ARDUINO\_I2C\_INDEX.

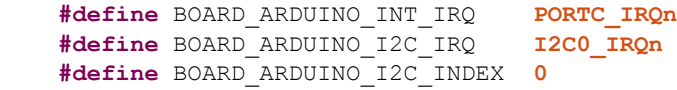

- *sources\pd\_app.h—*replace all sw1State and sw1Time occurrences with sw**2**State and sw**2**Time. Use CTRL  $+$  H to speed up the replacing process.
- *sources\pd\_app\_demo.c—*replace all sw1State and sw1Time occurrences with sw2State and sw**2**Time. Use CTRL + H to speed up the replacing process.

To import and build the MCUXpresso IDE projects, follow these steps:

- 1. Import the K64 SDK into the MCUXpresso IDE by dragging and dropping the unzipped *SDK\_2.2\_FRDM-K64F* folder into the "Installed SDK" view.
- 2. Import the *usb\_pd* example application by clicking "Import SDK example(s)…" located in the "Quick Start Panel" in the lower left-hand corner.
- 3. Click the "frdmk64f" board image to select the project that can run on that board and click the "Next" button.

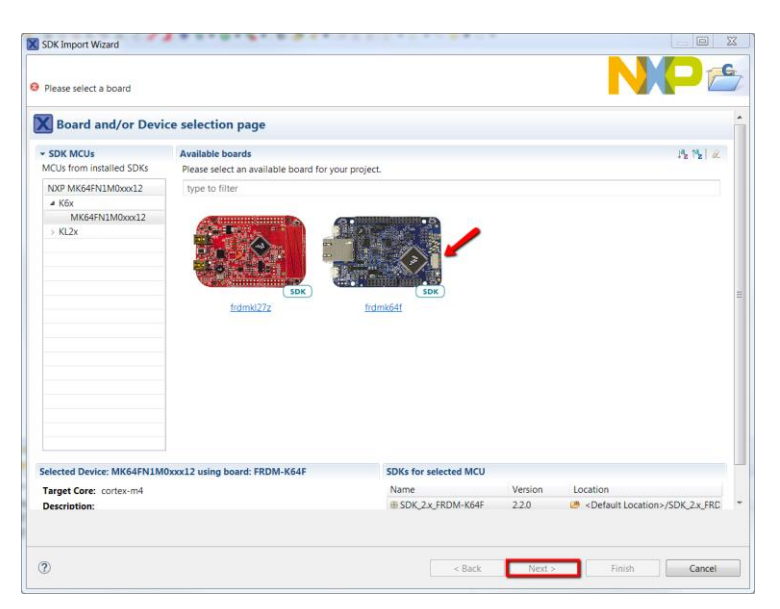

**Figure 14. Selecting a project**

4. Use the arrow button to expand the "usb\_examples" category, and then click the checkbox next to "usb\_pd" to select that project. Deselect the "Enable semihost" option in the project options and click the "Next" button.

| X SDK Import Wizard                                                                                                    | <b>*******************</b> |                                                       | $\boxed{\square}$ | $\Sigma$ |
|----------------------------------------------------------------------------------------------------|----------------------------|-------------------------------------------------------|-------------------|----------|
| 1 You have selected '1' projects to import.                                                                                                    |                            |                                                       |                   |          |
| Location: CAmcuxpresso\pd\frdmk64f_                                                                                                    |                            |                                                       | Browse.           |          |
| <b>Project Type</b>                                                                                                    |                            | <b>Project Options</b>                                |                   |          |
| C Project C++ Project C C Static Library C++ Static Library                                                                                                    |                            | Enable semihost<br>Copy sources<br>Import other files |                   |          |
| <b>Examples</b>                                                                                                    |                            |                                                       | 山区区装田田            |          |
| type to filter                                                                                                    |                            |                                                       |                   |          |
| Name<br>usb_device_printer_virtual_plain_text_lite<br>×<br>s usb_device_video_virtual_camera<br>×<br>usb_device_video_virtual_camera_lite<br>×<br>usb_host_audio_speaker<br>×<br>usb_host_cdc<br>usb_host_hid_generic<br>usb host hid mouse<br>usb_host_hid_mouse_keyboard<br>usb_host_msd_command | Version                    |                                                       |                   |          |
| susb_host_phdc_manager<br>×<br>liest_host_printer_plain_text<br>usb_suspend_resume_device_hid_mouse<br>a usb_suspend_resume_device_hid_mouse_lite<br>$\sim$<br>usb_suspend_resume_host_hid_mouse<br>- V E usb_pd<br>$\blacktriangledown$ $\equiv$ freertos<br>» ■ usb_pd_battery                   |                            |                                                       |                   |          |

**Figure 15. Importing a project**

5. In the "Advanced Settings" area, untick the "Redirect SDK "PRINTF" to C library "printf" checkbox to use the MCUXpresso SDK console functions for printing instead of the generic C library functions. Click the "Finish" button.

**Software migration**

|                  | X Advanced Settings                                                                                   |                    |                                                  |          |             |      |
|------------------|----------------------------------------------------------------------------------------------------|--------------------|--------------------------------------------------|----------|-------------|------|
|                  | v C/C++ Library Settings                                                                              |                    |                                                  |          |             |      |
|                  | Set library type (and hosting variant)                                                                | Redlib (nohost-nf) |                                                  |          |             | ٠    |
|                  | Redlib: Use floating point version of printf                                                          |                    | NewlibNano: Use floating point version of printf |          |             |      |
|                  | Redlib: Use character rather than string based printf NewlibNano: Use floating point version of scanf |                    |                                                  |          |             |      |
|                  | Redirect SDK "PRINTF" to C library "printf"                                                           |                    |                                                  |          |             |      |
|                  | Redirect printf/scanf to ITM                                                                          |                    |                                                  |          |             |      |
|                  | Redirect printf/scanf to UART                                                                         |                    |                                                  |          |             |      |
|                  | - Memory Configuration                                                                                |                    |                                                  |          |             |      |
|                  |                                                                                                    |                    |                                                  |          |             |      |
| Memory details   |                                                                                                    |                    |                                                  |          |             |      |
| Type             | Name                                                                                                  | Alias              | Location                                         | Size     | Driver      |      |
| Flash            | PROGRAM FLASH                                                                                         | Flash              | 0x0                                              | 0x100000 | FTFE 4K.cfx |      |
| RAM              | <b>SRAM UPPER</b>                                                                                     | RAM                | 0x20000000                                       | 0x30000  |             | Edit |
| <b>RAM</b>       | <b>SRAM LOWER</b>                                                                                     | RAM2               | 0x1fff0000                                       | 0x10000  |             |      |
| <b>RAM</b>       | <b>FLEX_RAM</b>                                                                                       | RAM3               | 0x14000000                                       | 0x1000   |             |      |
|                  |                                                                                                    |                    |                                                  |          |             |      |
|                  |                                                                                                    |                    |                                                  |          |             |      |
|                  | - Hardware settings                                                                                   |                    |                                                  |          |             |      |
|                  | Set Floating Point type FPv4 (HardABI)                                                                |                    |                                                  |          |             | ٠    |
| - MCU C Compiler |                                                                                                    |                    |                                                  |          |             |      |

**Figure 16. Importing a project**

Compile and flash the example.

For more information, see the *MCUXPresso SDK USB Type-C PD Stack User's Guide* located in the *…SDK\_2.2.1\_FRDM-KL27Z\docs\usb* folder.

## <span id="page-18-0"></span>**Appendix A. SDK Builder FRDM-KL27Z**

Use the online [MCUXpresso Config Tools](https://mcuxpresso.nxp.com/en/welcome) to create a custom SDK package for the FRDM-K64F board.

1. Open a web browser and navigate to the MCUXpresso homepage [mcuxpresso.nxp.com.](https://mcuxpresso.nxp.com/)

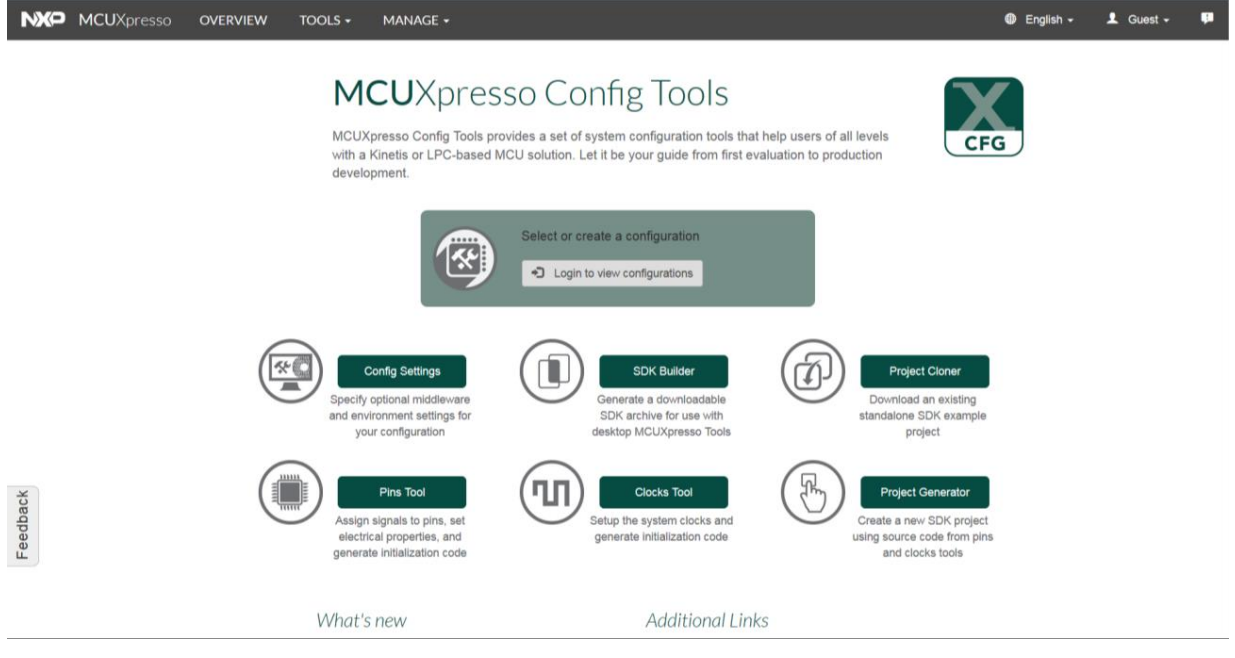

**Figure 17. MCUXpresso Config Tools**

2. Click the "Login to view configurations" button to create a new configuration.

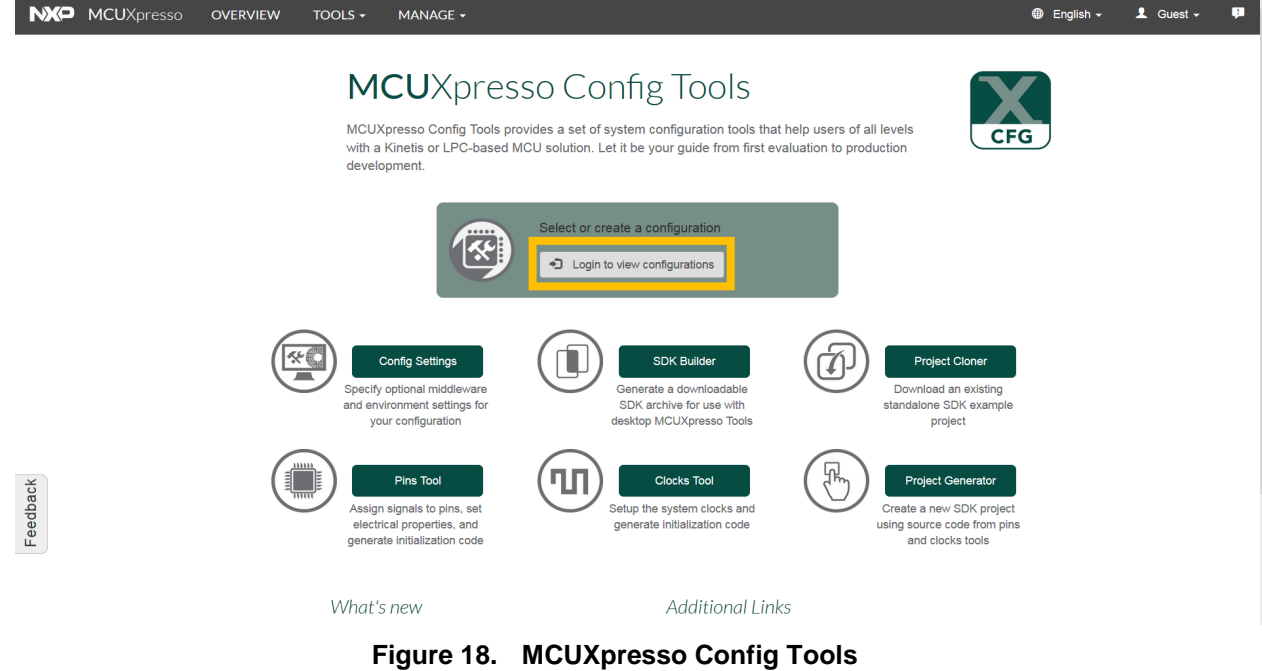

3. You are redirected to the [www.nxp.com](http://www.nxp.com/) login page. Enter your account information or create a

#### **MCUXpresso USB PD Migration Guide, Rev. 0, 10/2017**

new account.

4. Back on the MCUXpresso homepage, click the drop-down box and select the "New Configuration" option.

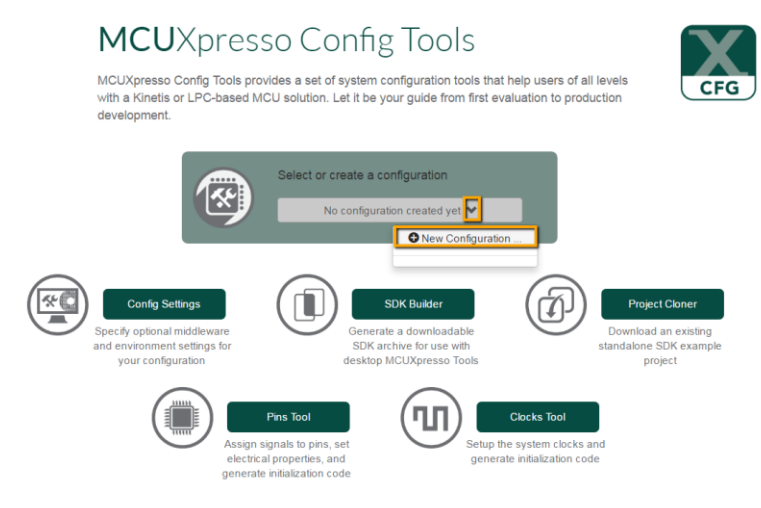

**Figure 19. Creating a configuration**

5. Search for the board name (for example; FRDM-KL27).

### **Create a New Configuration**

Search by device, board, kit name and filter by supported middleware.

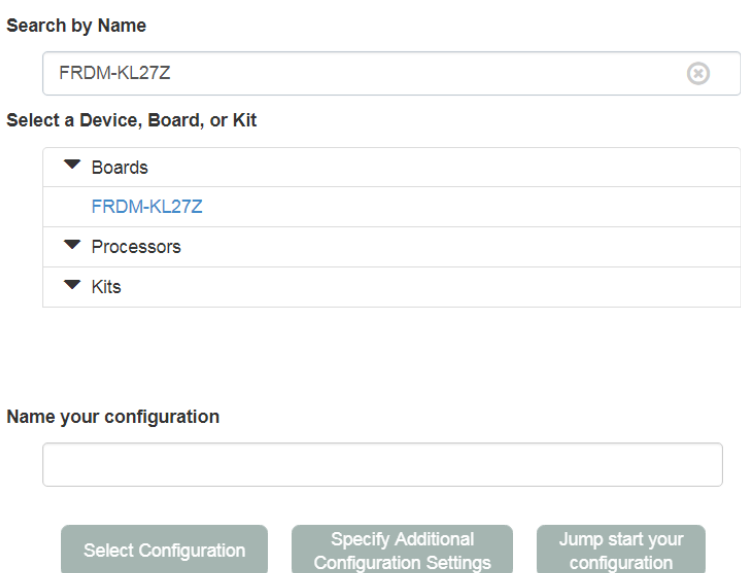

**Figure 20. Creating a configuration**

6. Select a board from the list and provide a name for the configuration. Click the "Specific Additional Configuration Settings" button to select from FreeRTOS, IAR toolchain, and USB middleware.

#### **Software migration**

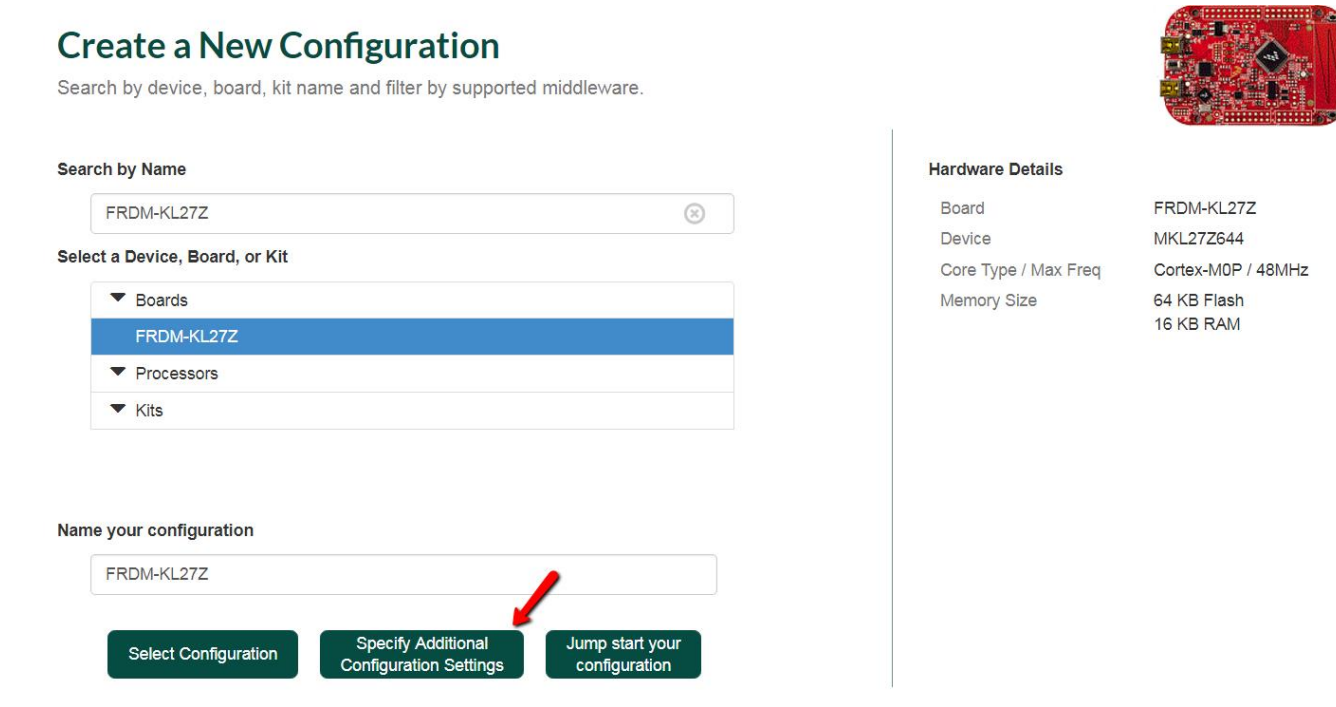

**Figure 21. Creating a configuration**

- 7. In the "Configuration Settings" section, set the following:
- Host  $OS \rightarrow$  Windows.
- Toolchain/IDE  $\rightarrow$  IAR Embedded Workbench for Arm.
- Middleware  $\rightarrow$  USB Stack, FreeRTOS.

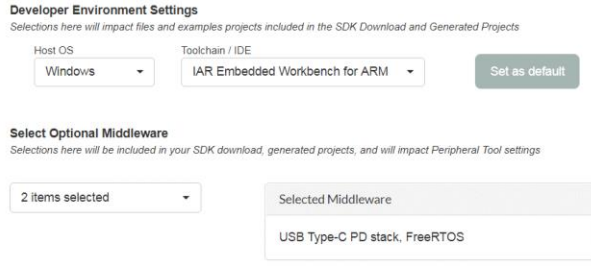

**Figure 22. IAR IDE**

Or:

- Host  $OS \rightarrow$  Windows.
- Toolchain/IDE  $\rightarrow$  MCUXpresso IDE.
- Middleware  $\rightarrow$  USB Stack, FreeRTOS.

**Configuration Settings** 

Specify included middleware, RTOS selections, and development preferences.

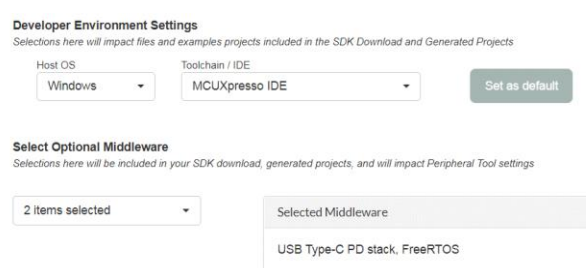

**Figure 23. MCUXpresso IDE**

8. After selecting the above settings, click the "Go to SDK Builder" button.

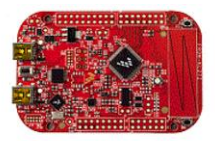

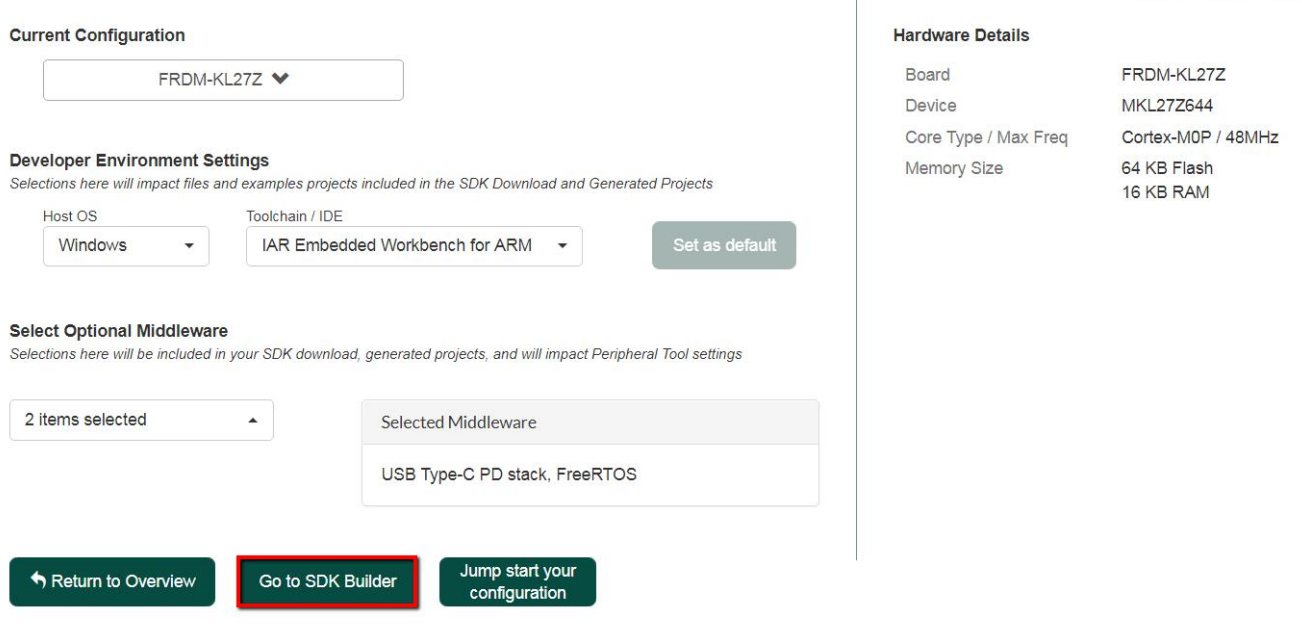

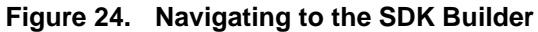

9. Click the "Download Now" button to download the SDK package.

### **NOTE**

You may see the "Request to Build" button instead of the "Download Now" button. Click the "Request to Build" button and when the package is built, a notification to download it appears in the "SDK Archive" section. To access the "SDK Archive" section, click the "MANAGE" tab and select the "SDK Archive" option.

#### **Software migration**

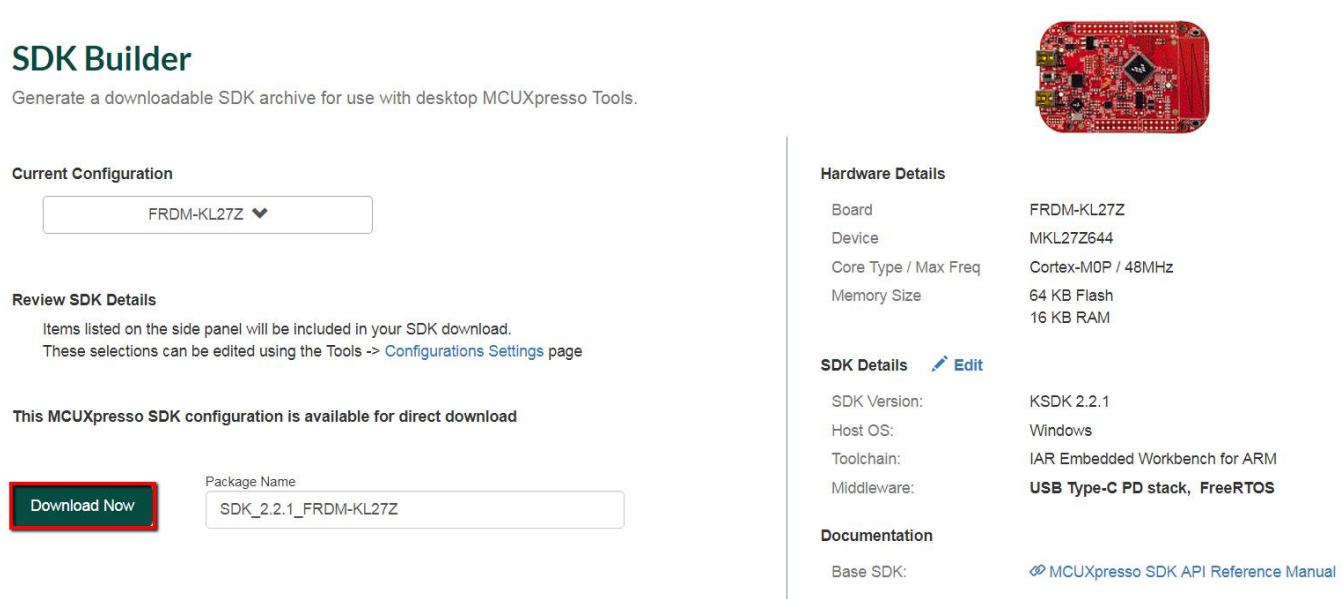

### **Figure 25. SDK Builder**

### 10. Agree to the software terms and conditions.

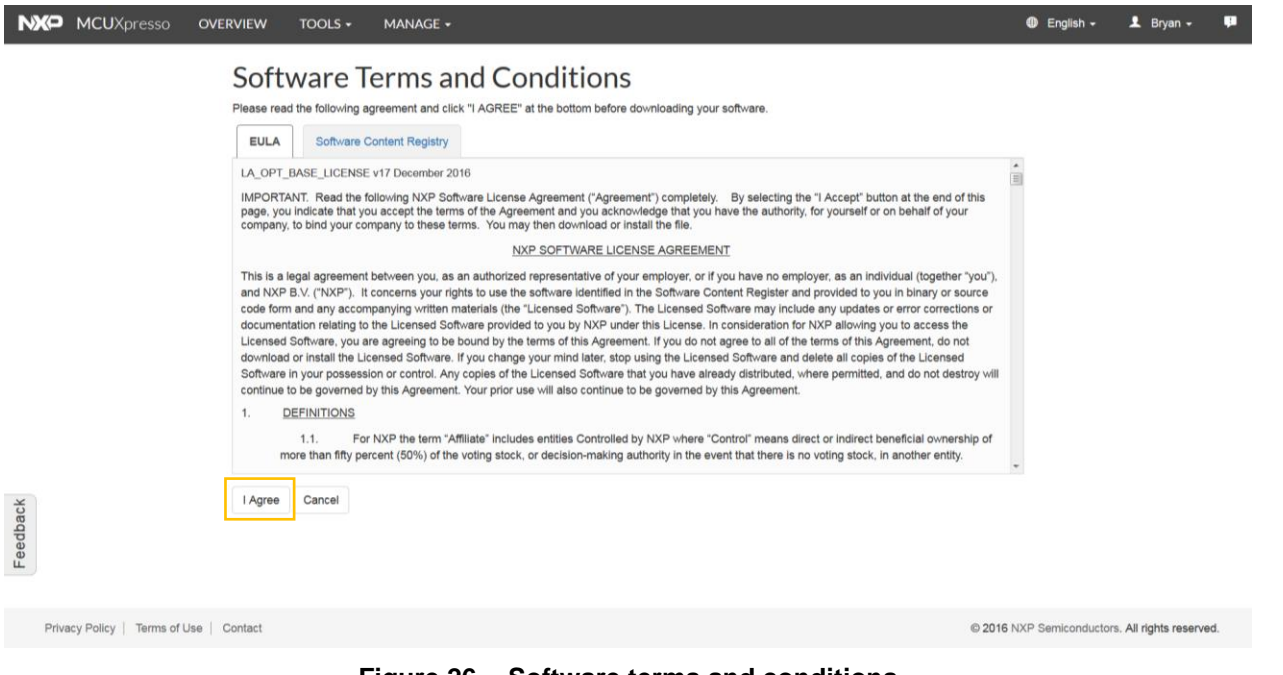

### **Figure 26. Software terms and conditions**

11. Unzip the SDK to a folder (for example; *SDK\_2.2\_FRDM-KL27Z*).

**J. SDK\_2.2.1\_FRDM-KL27Z** SDK\_2.2.1\_FRDM-KL27Z.zip

#### **Figure 27. SDK folder**

## <span id="page-23-0"></span>**Appendix B. SDK Builder FRDM-K64F**

Use the online [MCUXpresso Config Tools](https://mcuxpresso.nxp.com/en/welcome) to create a custom SDK package for the FRDM-K64F board.

1. Open a web browser and navigate to the MCUXpresso homepage [mcuxpresso.nxp.com.](https://mcuxpresso.nxp.com/)

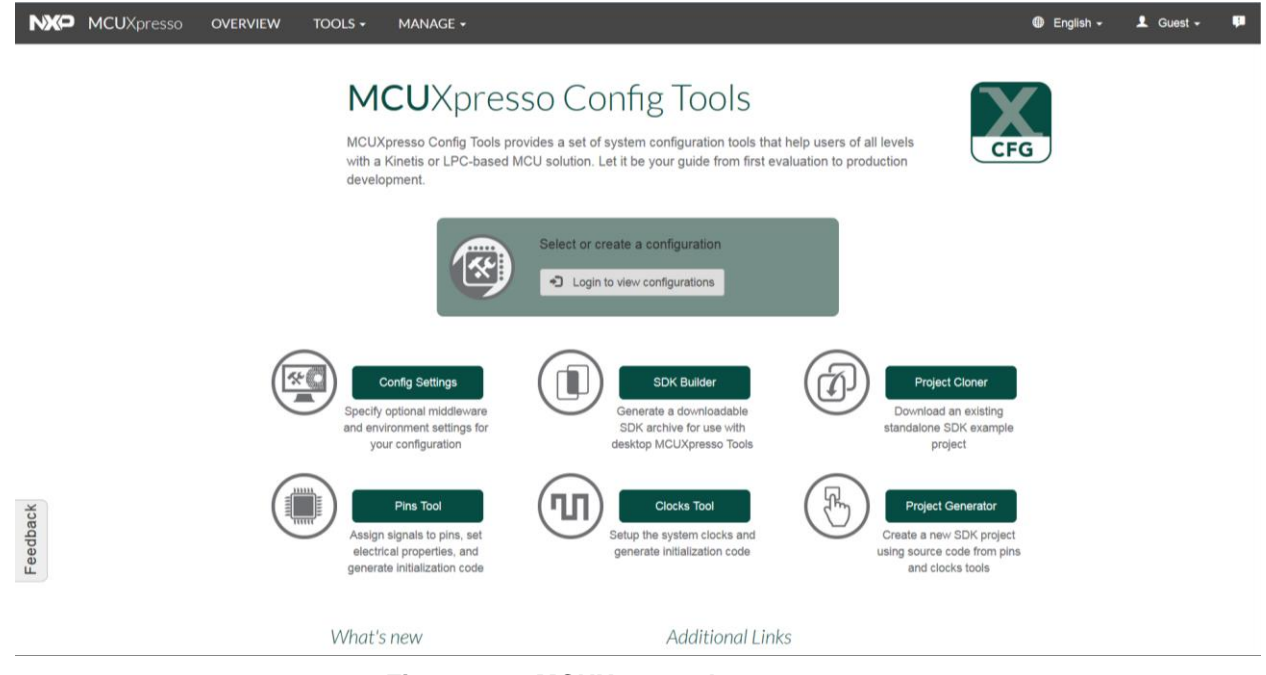

**Figure 28. MCUXpresso homepage**

2. Click the "Login to view configurations" button to create a new configuration.

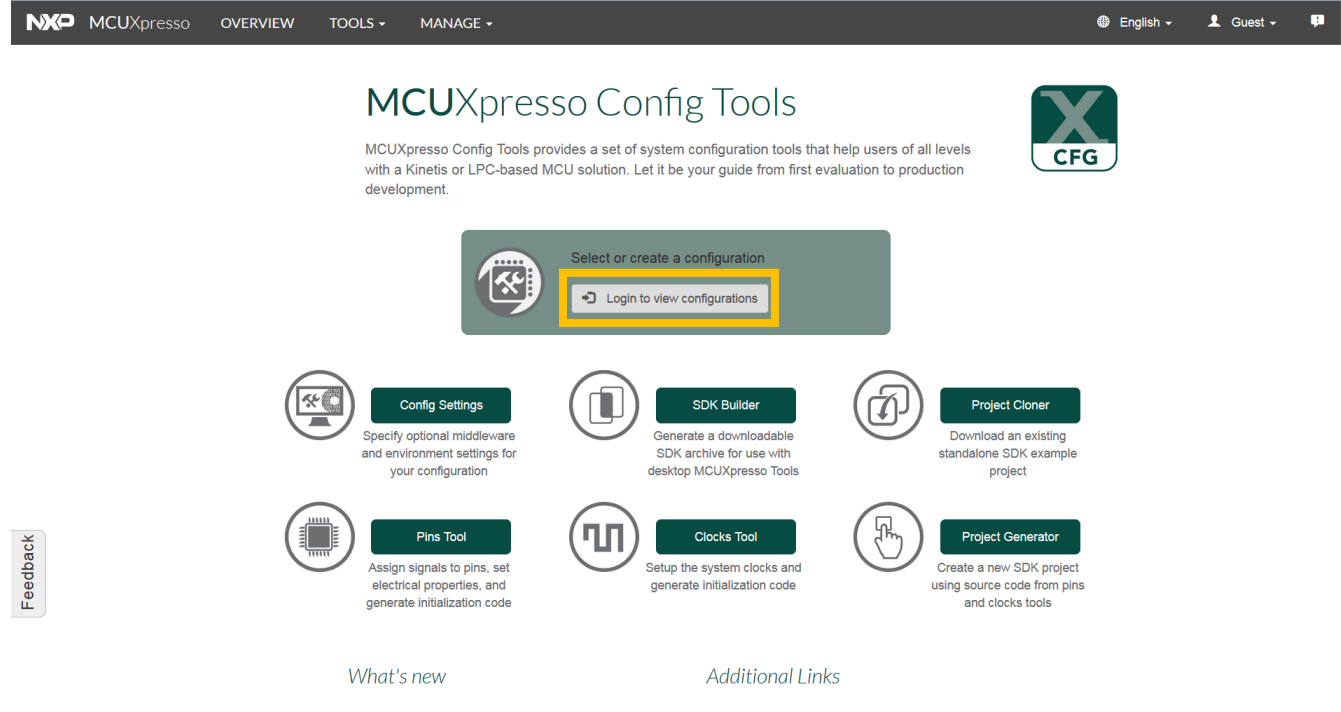

**Figure 29. MCUXpresso Config Tools**

**MCUXpresso USB PD Migration Guide, Rev. 0, 10/2017**

- 3. You are redirected to the [www.nxp.com](http://www.nxp.com/) login page. Enter your account information or create a new account.
- 4. Back on the MCUXpresso homepage, click the drop-down box and select the "New Configuration" option.

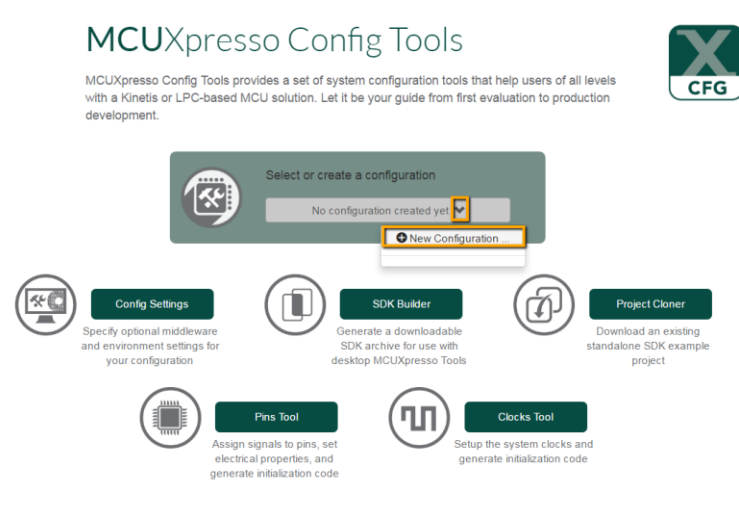

**Figure 30. Creating a configuration**

5. Search for the board name (for example; FRDM-K64F).

### **Create a New Configuration**

Search by device, board, kit name and filter by supported middleware.

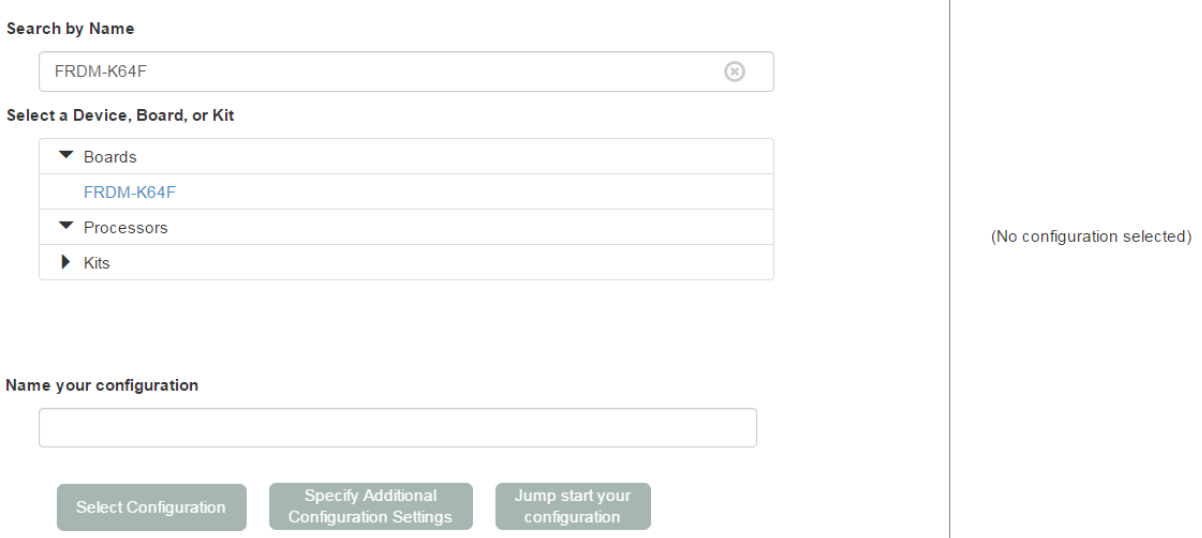

**Figure 31. Creating a configuration**

6. Choose a board from the list and provide a name for the configuration. Click the "Specify Additional Configuration Settings" button to select from FreeRTOS, IAR toolchain, and USB middleware.

**Create a New Configuration** 

Search by device, board, kit name and filter by supported middleware.

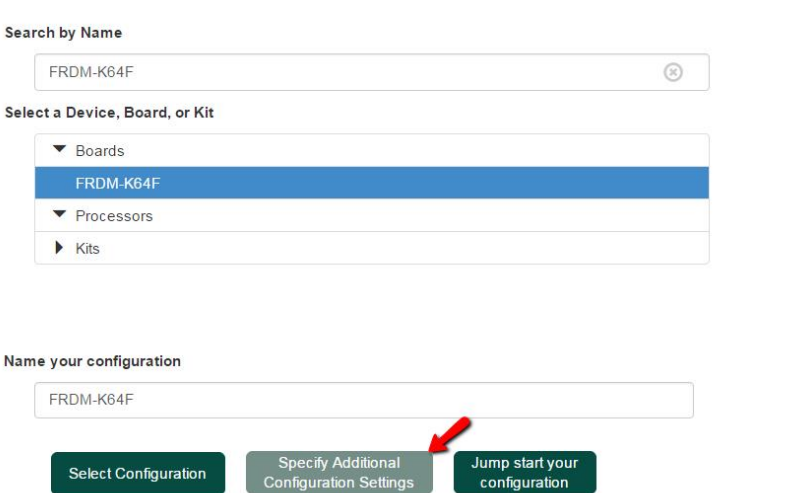

#### **Hardware Details**

Board Device Core Type / Max Freq Memory Size

FRDM-K64F MK64F12 Cortex-M4F / 120MHz 1024 KB Flash 256 KB RAM

#### **Figure 32. Creating a configuration**

- 7. In the "Configuration Settings" section, set the following:
- Host OS  $\rightarrow$  Windows.
- Toolchain/IDE  $\rightarrow$  IAR Embedded Workbench for Arm.
- Middleware  $\rightarrow$  USB Stack, FreeRTOS.

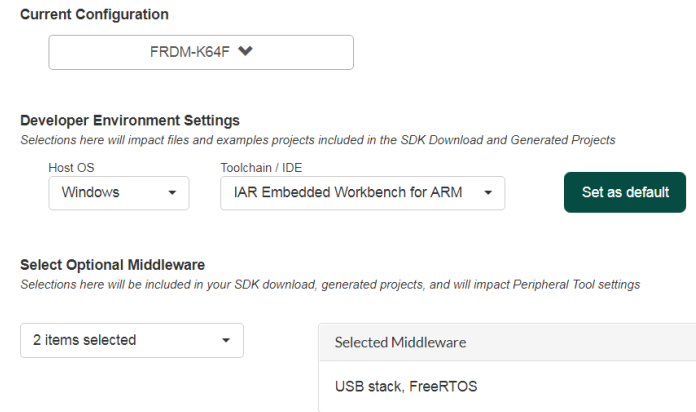

**Figure 33. Configuration settings**

Or:

- Host  $OS \rightarrow$  Windows.
- Toolchain/IDE  $\rightarrow$  MCUXpresso IDE.
- Middleware  $\rightarrow$  USB Stack, FreeRTOS.

#### **Software migration**

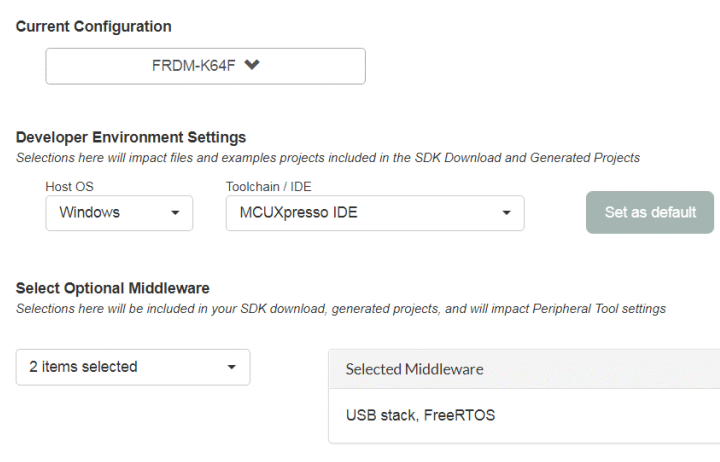

**Figure 34. Configuration settings**

8. After setting the configurations, click the "Go to SDK Builder" button.

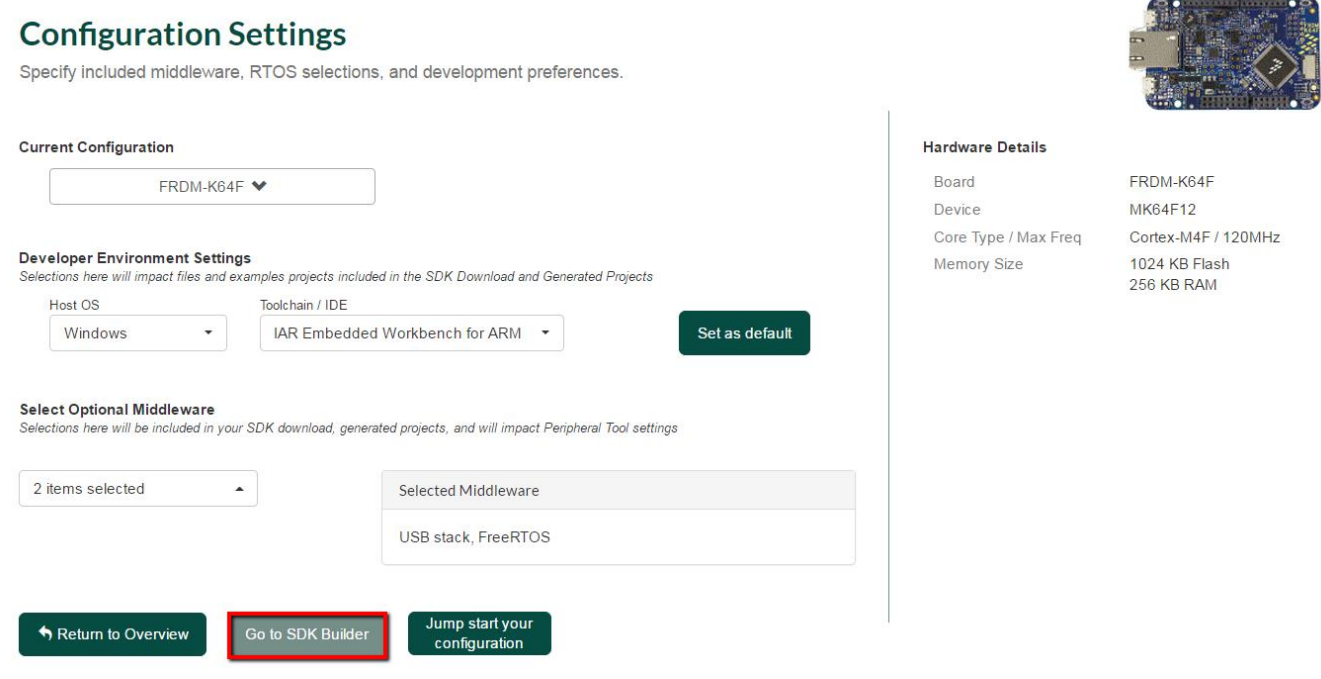

**Figure 35. Configuration settings**

9. Click the "Download Now" button to download the SDK package.

### **NOTE**

If you see the "Request to Build" button instead of the "Go to SDK Builder" button, click the "Request to Build" button. When the package is built, a notification to download it appears in the "SDK Archive" section.

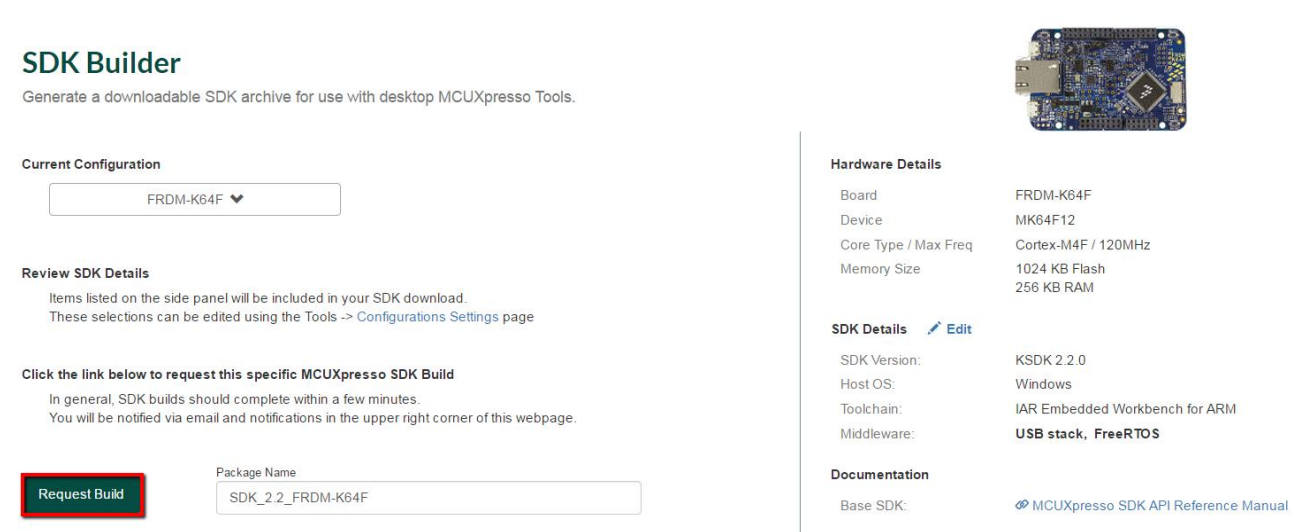

**Figure 36. SDK Builder**

10. To access the "SDK Archive" section, click the "MANAGE" tab and select the "SDK Archive" option.

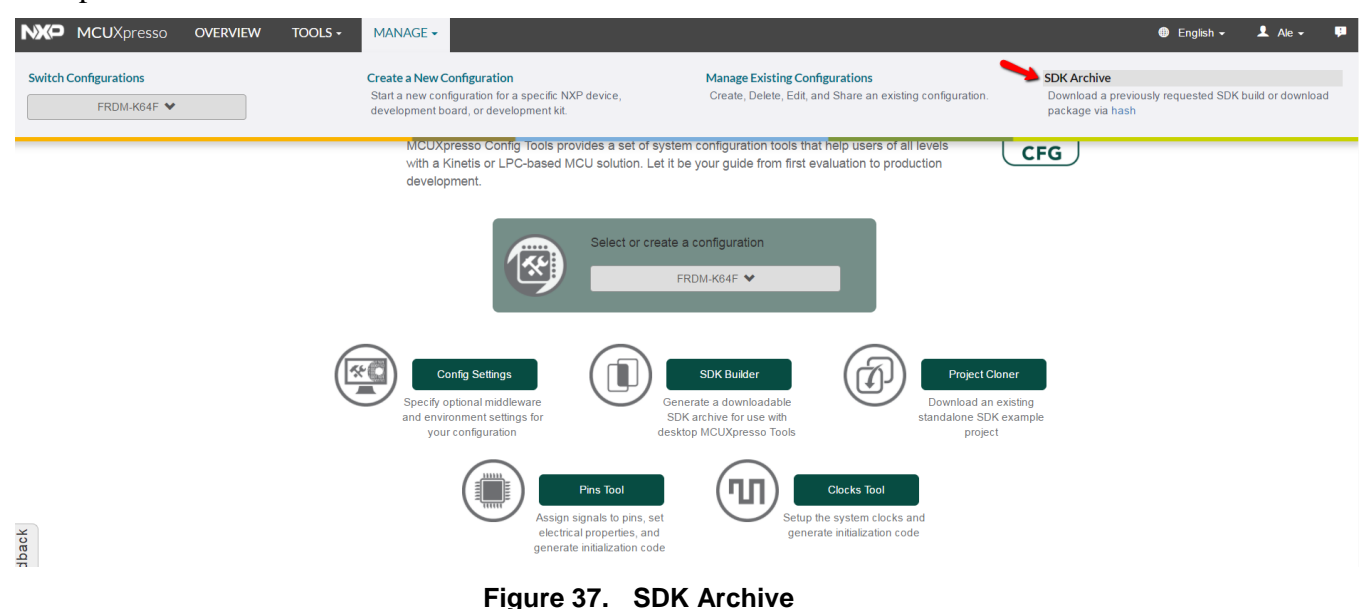

11. Agree to the software terms and conditions.

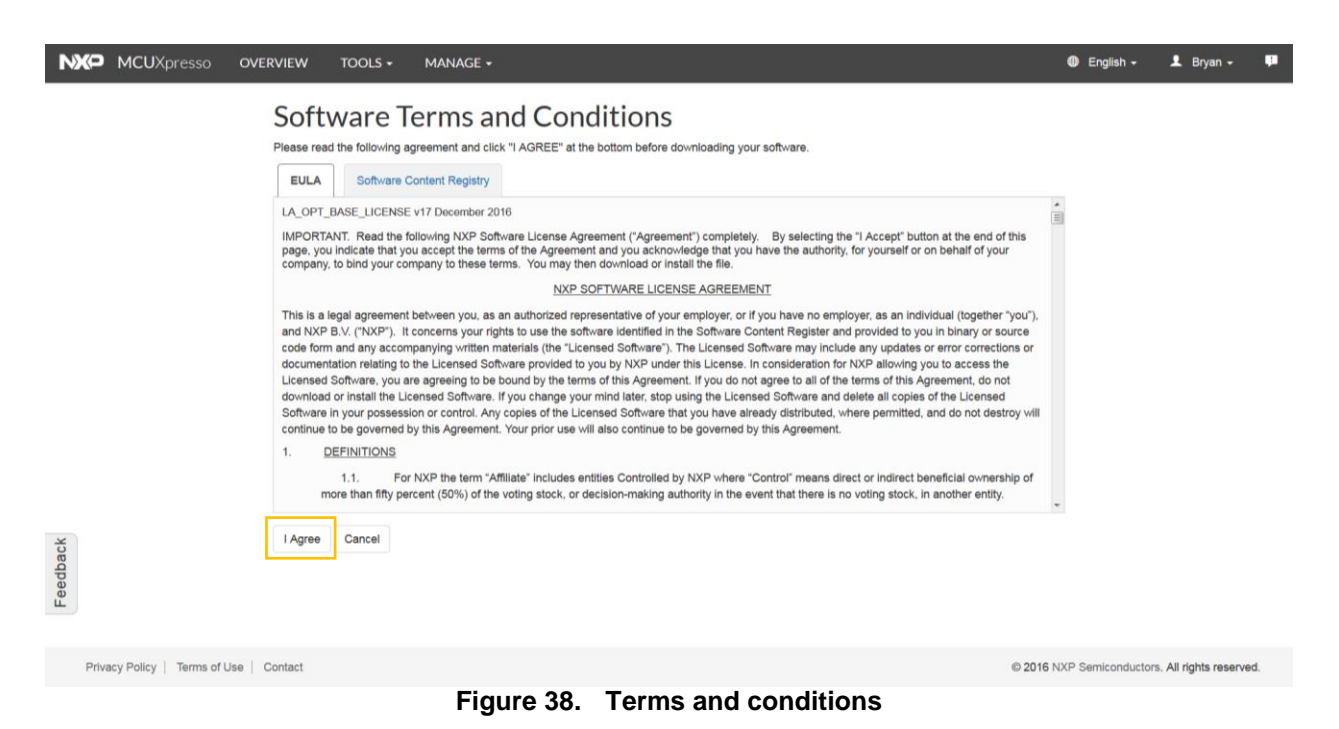

12. Unzip the SDK package to a folder (for example; *SDK\_2.2\_FRDM-K64F*)

SDK\_2.2\_FRDM-K64F SDK\_2.2\_FRDM-K64F.zip

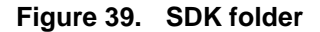

## <span id="page-29-0"></span>**Appendix C. Using MCUXpresso Config Tools for FRDM-K64F pins' initialization**

1. Open the MCUXpresso Config Tools. If you don't have this program installed, visit [www.nxp.com/mcuxpresso/config](http://www.nxp.com/mcuxpresso/config) and click the "DOWNLOADS" tab to download and install it.

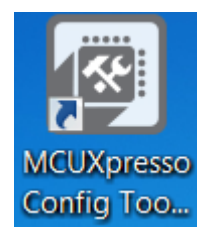

**Figure 40. MCUXpresso icon**

2. The wizard asks whether you want to start the development with or without an SDK package. Choose to start the development with the SDK package and select the "Create new configuration" option.

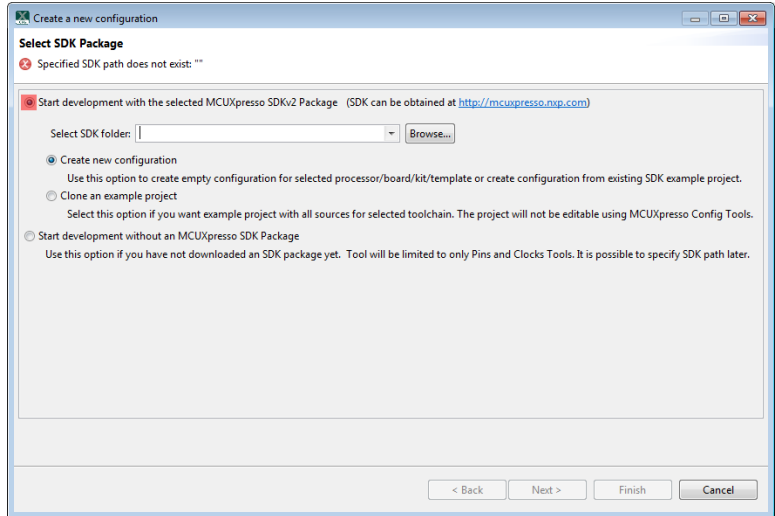

**Figure 41. Creating a configuration**

3. Use the "Browse…" button to navigate to the location where you unzipped the FRDM-K64F SDK installation. Select the SDK top-level folder from your file system and click the "OK" button.

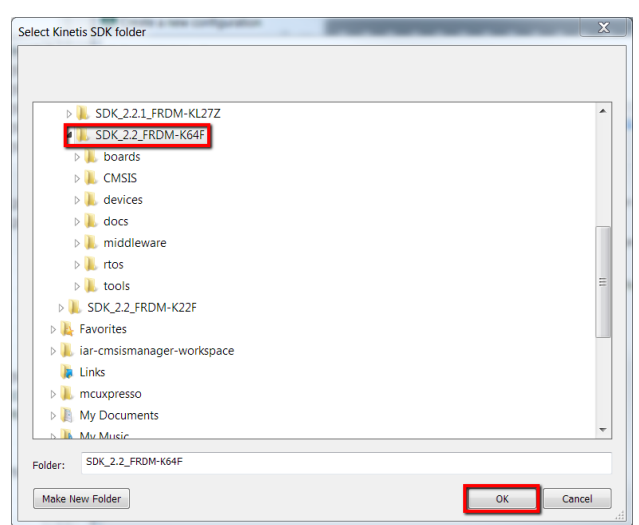

**Figure 42. Selecting the SDK folder**

4. The wizard asks you whether to create a new configuration or clone an example project. Select the "Create new configuration" option and click the "Next" button to continue.

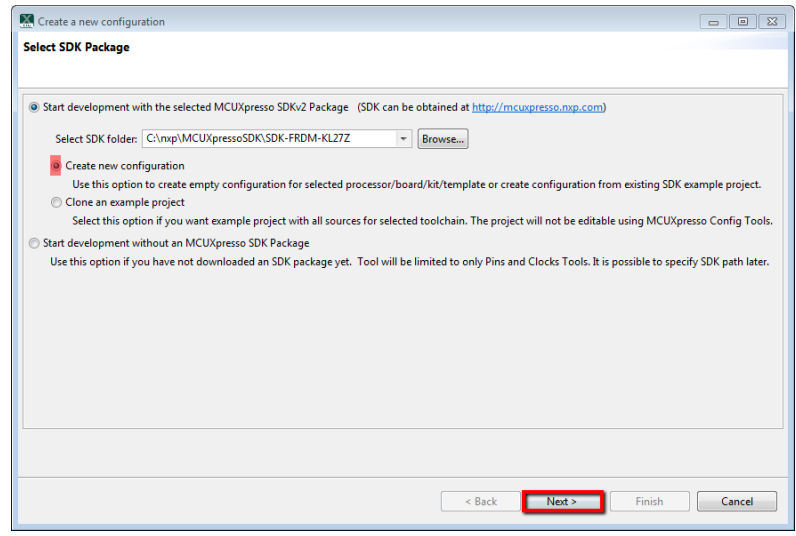

**Figure 43. Selecting the SDK package**

5. Select the "hello\_world" option inside the "Name your configuration" section, rename it to "usbpd\_k64", and click the "Finish" button.

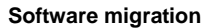

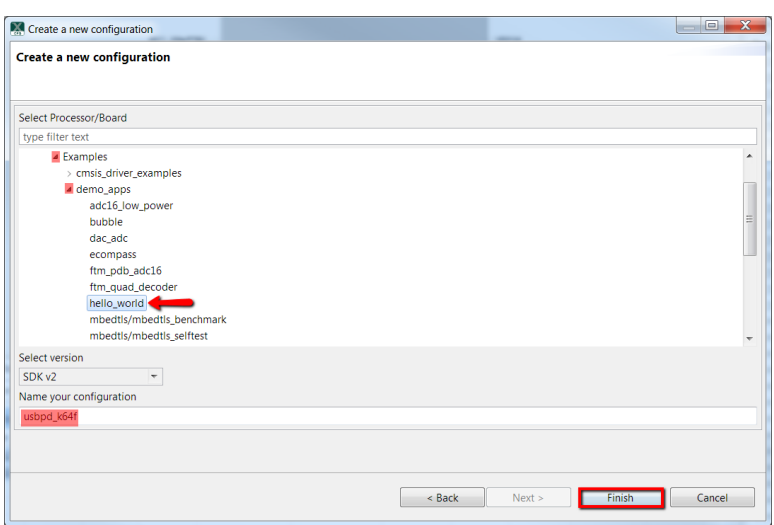

**Figure 44. Selecting the "hello\_world" option**

6. If necessary (it may already be open), open the pins tool by selecting Tools  $\rightarrow$  Pins from the toolbar.

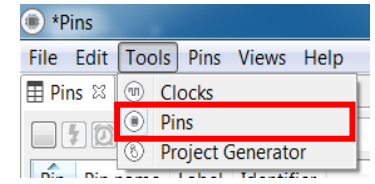

**Figure 45. Opening the Pins tool**

7. Use [Table 2](#page-2-1) to locate the FRDM-K64F pin assignment for the power request and power change switches. Route SW2 (PTC6) and SW3 (PTA4) as the GPIO inputs with the pull-up enabled. Search for PTC6 in the "Pins" view. Click the box under the GPIO column.

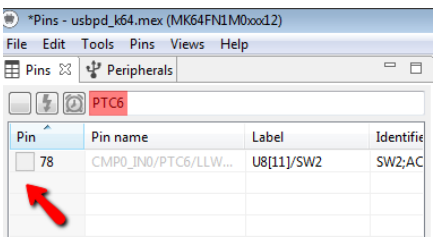

**Figure 46. Pins tool**

8. A new window pops up, showing all signals available on this pin. Select the GPIO functionality and click the "Done" button.

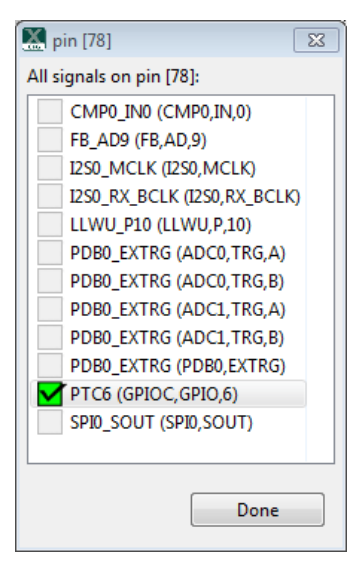

**Figure 47. Available signals**

9. Inside the "Routed Pins" tab, modify the PTC6 settings. Change the pin identifier to SW2 by right-clicking the identifier box and select the "Label" and "Identifier" tabs. Write "SW2" into the "Identifier" text box and click the "OK" button. Configure the input direction and select the "Pullup" in the "Pull select" tab and the "Enabled" option in the "Pull enable" tab.

|    | Routed Pins      |           |                 |                 |                   |                      |           |            |                                                                                    |             |                 |                               |     |  |
|----|------------------|-----------|-----------------|-----------------|-------------------|----------------------|-----------|------------|------------------------------------------------------------------------------------|-------------|-----------------|-------------------------------|-----|--|
|    | type filter text |           |                 |                 |                   |                      |           |            |                                                                                    |             |                 |                               |     |  |
|    | Routed Pins      |           |                 |                 |                   |                      |           |            |                                                                                    |             |                 |                               |     |  |
| ٠  | Peripheral       | Signal    | Route to        | Label           | Identifier        | <b>Direction</b>     | Slew rate | Open drain | Drive strength                                                                     | Pull select | Pull enable     | Passive filter Digital filter |     |  |
| 62 | <b>UART0</b>     | <b>RX</b> | <b>UARTO RX</b> | U7[4]/UART0_RX  | DEBUG_UART_RX     | Input                | Fast      | Disabled   | Low                                                                                | Pulldown    | <b>Disabled</b> | Disabled                      | n/a |  |
| 63 | <b>UART0</b>     | <b>TX</b> | UARTO_TX        | U10[1]/UARTO_TX | DEBUG_UART_TX     | <b>Not Specified</b> | Fast      | Disabled   | Low                                                                                | Pulldown    | <b>Disabled</b> | <b>Disabled</b>               | n/a |  |
| 78 | GPIOC            | GPIO, 6   | PTC6            | U8[11]/SW2      | SW2               | $-$ Input            | Slow      | Disabled   | Low                                                                                | Pullup      | Enabled         | Disabled                      | n/a |  |
|    |                  |           |                 |                 | SW <sub>2</sub>   |                      |           |            |                                                                                    |             |                 |                               |     |  |
|    |                  |           |                 |                 | <b>ACCEL INT1</b> |                      |           |            | Pin identifier used for #define code generation. Use Pins view table to define it. |             |                 |                               |     |  |
|    |                  |           |                 |                 | Not Specified     |                      |           |            |                                                                                    |             |                 |                               |     |  |
|    |                  |           |                 |                 |                   |                      |           |            |                                                                                    |             |                 |                               |     |  |
|    |                  |           |                 |                 |                   |                      |           |            |                                                                                    |             |                 |                               |     |  |
|    |                  |           |                 |                 |                   |                      |           |            |                                                                                    |             |                 |                               |     |  |
|    |                  |           |                 |                 |                   |                      |           |            |                                                                                    |             |                 |                               |     |  |
|    |                  |           |                 |                 |                   |                      |           |            |                                                                                    |             |                 |                               |     |  |
|    |                  |           |                 |                 |                   |                      |           |            |                                                                                    |             |                 |                               |     |  |
|    |                  |           |                 |                 |                   |                      |           |            |                                                                                    |             |                 |                               |     |  |

**Figure 48. Modifying PTC6 settings**

- 10. Repeat steps 7 to 9 to configure SW3 (PTA4).
- 11. Use [Table 1](#page-1-2) to locate the FRDM-K64F pin assignment for EXTRA\_EN\_SRC (PTB23). Route the PTB23 as a GPIO output. Search for PTB23 in the pins view. Click the box under the "GPIO" column. A new window pops up and displays all signals available on this pin. Select the "GPIO" functionality and click the "Done" button.
- 12. In the "Routed Pins" tab, change the pin identifier to EXTRA\_EN\_SRC by right-clicking the "Identifier" box and selecting the "Label" and "Identifier" tabs. Write "EXTRA\_EN\_SRC" into the "Identifier" text box and click the "OK" button. Change the direction to "Output".

| type filter text       |                                                   |                 |                 |                                    |           |           |                 |                |                    |                 |                       |                |  |
|------------------------|---------------------------------------------------|-----------------|-----------------|------------------------------------|-----------|-----------|-----------------|----------------|--------------------|-----------------|-----------------------|----------------|--|
| Routed Pins <b>C</b> 5 | $\begin{array}{c} \bullet \\ \bullet \end{array}$ |                 |                 |                                    |           |           |                 |                |                    |                 |                       |                |  |
| Peripheral             | Signal                                            | Route to        | Label           | Identifier                         | Direction | Slew rate | Open drain      | Drive strength | <b>Pull select</b> | Pull enable     | <b>Passive filter</b> | Digital filter |  |
| <b>UARTO</b>           | RX                                                | <b>UARTO RX</b> | U7[4]/UARTO RX  | <b>DEBUG UART RX</b>               | Input     | Fast      | Disabled        | Low            | Pulldown           | <b>Disabled</b> | Disabled              | n/a            |  |
| <b>UARTO</b>           | <b>TX</b>                                         | UARTO_TX        | U10[1]/UARTO_TX | <b>DEBUG UART TX Not Specified</b> |           | Fast      | <b>Disabled</b> | Low            | Pulldown           | <b>Disabled</b> | <b>Disabled</b>       | n/a            |  |
| GPIOC                  | GPIO, 6                                           | PTC6            | U8I111/SW2      | SW <sub>2</sub>                    | Input     | Slow      | Disabled        | Low            | Pullup             | Enabled         | Disabled              | n/a            |  |
| GPIOA                  | GPIO, 4                                           | PTA4            | SW <sub>3</sub> | SW <sub>3</sub>                    | Input     | Slow      | <b>Disabled</b> | Low            | Pullup             | Enabled         | <b>Disabled</b>       | n/a            |  |
| GPIOB                  | GPIO, 23                                          | <b>PTB23</b>    | J1[10]          | <b>EXTRA_EN_SRC</b>                | Output    | Fast      | Disabled        | Low            | Pulldown           | Disabled        | Disabled              | n/a            |  |
|                        |                                                   |                 |                 |                                    |           |           |                 |                |                    |                 |                       |                |  |
|                        |                                                   |                 |                 |                                    |           |           |                 |                |                    |                 |                       |                |  |
|                        |                                                   |                 |                 |                                    |           |           |                 |                |                    |                 |                       |                |  |
|                        |                                                   |                 |                 |                                    |           |           |                 |                |                    |                 |                       |                |  |
|                        |                                                   |                 |                 |                                    |           |           |                 |                |                    |                 |                       |                |  |
|                        |                                                   |                 |                 |                                    |           |           |                 |                |                    |                 |                       |                |  |
|                        |                                                   |                 |                 |                                    |           |           |                 |                |                    |                 |                       |                |  |

**Figure 49. Changing the pin identifier**

13. Use [Table 1](#page-1-2) to locate the FRDM-K64F pin assignment for nALERT (PTC12). Route PTC12 as a pin input. Search for PTC12 in the pins view. Click the box under the "GPIO" column. A new window pops up and displays all signals available on this pin. Select the GPIOC functionality and click the "Done" button.

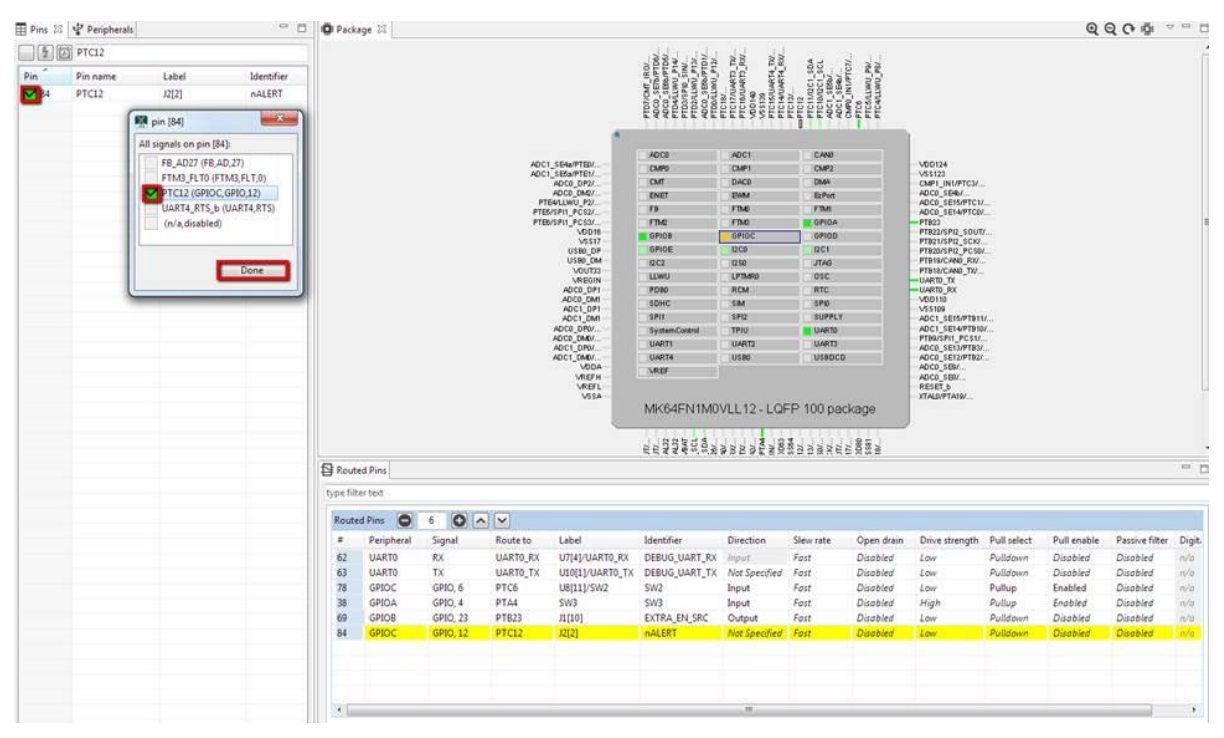

**Figure 50. Available signals**

14. Inside the "Routed Pins" tab, change the pin identifier to nALERT by right-clicking the "Identifier" box and select the "Label" and "Identifier" tabs. Write "nALERT" into the Identifier text box and click the "OK" button. Edit the "Mode" setting to "PullUp".

|                  | Routed Pins              |                                    |                  |                 |                                      |                  |           |                 |                |             |                 |                 | $=$ $\Box$    |
|------------------|--------------------------|------------------------------------|------------------|-----------------|--------------------------------------|------------------|-----------|-----------------|----------------|-------------|-----------------|-----------------|---------------|
| type filter text |                          |                                    |                  |                 |                                      |                  |           |                 |                |             |                 |                 |               |
|                  | OL<br><b>Routed Pins</b> | o<br>$\overline{\phantom{a}}$<br>6 | $\mathbb{I}\vee$ |                 |                                      |                  |           |                 |                |             |                 |                 |               |
| ÷                | Peripheral               | Signal                             | Route to         | Label           | Identifier                           | <b>Direction</b> | Slew rate | Open drain      | Drive strength | Pull select | Pull enable     | Passive filter  | <b>Digiti</b> |
| 62               | <b>UARTO</b>             | <b>RX</b>                          | <b>UARTO RX</b>  | U7[4]/UART0 RX  | <b>DEBUG UART RX</b>                 | Input            | Fast      | <b>Disabled</b> | Low            | Pulldown    | <b>Disabled</b> | <b>Disabled</b> | n/a           |
| 63               | <b>UARTO</b>             | TX                                 | <b>UARTO TX</b>  | U10[1]/UART0 TX | <b>DEBUG UART TX   Not Specified</b> |                  | Fast      | <b>Disabled</b> | Low            | Pulldown    | <b>Disabled</b> | <b>Disabled</b> | n/a           |
| 78               | GPIOC                    | GPIO. 6                            | PTC6             | U8f111/SW2      | SW <sub>2</sub>                      | Input            | Fast      | <b>Disabled</b> | Low            | Pullup      | Enabled         | <b>Disabled</b> | n/a           |
| 38               | <b>GPIOA</b>             | GPIO, 4                            | PTA4             | SW3             | SW <sub>3</sub>                      | Input            | Fast      | <b>Disabled</b> | High           | Pullup      | Enabled         | <b>Disabled</b> | n/q           |
| 69               | <b>GPIOB</b>             | <b>GPIO, 23</b>                    | PTB23            | J1[10]          | <b>EXTRA EN SRC</b>                  | Output           | Fast      | <b>Disabled</b> | Low            | Pulldown    | <b>Disabled</b> | <b>Disabled</b> | n/a           |
| 84               | GPIOC                    | <b>GPIO. 12</b>                    | PTC12            | J2[2]           | nALERT                               | Input            | Fast      | <b>Disabled</b> | Low            | Pullup      | Enabled         | <b>Disabled</b> | n/a           |

**Figure 51. "Routed Pins" tab**

**MCUXpresso USB PD Migration Guide, Rev. 0, 10/2017**

15. Inside the "Routed Pins" tab, add a new function by clicking the "+" icon at the bottom of this tab.

|    |                  |                 |                 |                        | VRBT_DU<br>DIAQD_DU<br>DIAQD_DU | MK64FN1M0VLL12 - LQFP 100 package<br>Gia<br>Hamar Row<br>Hamar Row<br>PTAS/UA | žΕ<br>332229 |                 |                                        |          |                 |                 |                       |
|----|------------------|-----------------|-----------------|------------------------|---------------------------------|-------------------------------------------------------------------------------|--------------|-----------------|----------------------------------------|----------|-----------------|-----------------|-----------------------|
|    | Routed Pins      |                 |                 |                        |                                 |                                                                               |              |                 |                                        |          |                 |                 |                       |
|    | type filter text |                 |                 |                        |                                 |                                                                               |              |                 |                                        |          |                 |                 |                       |
|    | Routed Pins      | 6 <sub>6</sub>  | O   A           |                        |                                 |                                                                               |              |                 |                                        |          |                 |                 |                       |
|    | Peripheral       | Signal          | Route to        | Label                  | Identifier                      | <b>Direction</b>                                                              | Slew rate    | Open drain      |                                        |          |                 |                 |                       |
|    |                  |                 |                 |                        |                                 |                                                                               |              |                 | Drive strength Pull select Pull enable |          |                 | Passive filter  |                       |
| 62 | <b>UARTO</b>     | <b>RX</b>       | <b>UARTO RX</b> | U7[4]/UARTO_RX         | DEBUG_UART_RX                   | Input                                                                         | Fast         | <b>Disabled</b> | Low                                    | Pulldown | <b>Disabled</b> | <b>Disabled</b> | Digital filter<br>n/a |
| 63 | <b>UARTO</b>     | <b>TX</b>       | <b>UARTO_TX</b> | <b>U10[1]/UARTO_TX</b> | <b>DEBUG_UART_TX</b>            | Not Specified                                                                 | Fast         | <b>Disabled</b> | Low                                    | Pulldown | <b>Disabled</b> | <b>Disabled</b> | n/a                   |
| 78 | GPIOC            | GPIO, 6         | PTC6            | U8[11]/SW2             | SW <sub>2</sub>                 | Input                                                                         | Fast         | <b>Disabled</b> | Low                                    | Pullup   | Enabled         | <b>Disabled</b> | n/a                   |
| 38 | <b>GPIOA</b>     | GPIO, 4         | PTA4            | SW <sub>3</sub>        | SW <sub>3</sub>                 | Input                                                                         | Fast         | <b>Disabled</b> | High                                   | Pullup   | Enabled         | <b>Disabled</b> | n/a                   |
| 69 | GPIOB            | <b>GPIO, 23</b> | PTB23           | J1[10]                 | <b>EXTRA_EN_SRC</b>             | Output                                                                        | Fast         | <b>Disabled</b> | Low                                    | Pulldown | <b>Disabled</b> | <b>Disabled</b> | n/a                   |
| 84 | <b>GPIOC</b>     | GPIO, 12        | PTC12           | J2[2]                  | <b>nALERT</b>                   | Input                                                                         | Fast         | <b>Disabled</b> | Low                                    | Pullup.  | <b>Disabled</b> | <b>Disabled</b> | n/a                   |

**Figure 52. Adding a new function**

- 16. Change the name of the recently created function to I2C**n**\_InitPins, where **n** corresponds to the (D14, D15) I2C**n** number provided in [Table 1.](#page-1-2) For the FRDM-K64F platform, the function should be named I2C0\_InitPins. To rename the function, right-click its current name, then click the "Properties" option, write "I2C0\_InitPins" into the "Function name" text box, and click the "OK" button.
- 17. Repeat step 16 for I2Cn\_DeinitPins. **IDANSON AND A REQUIRER IS O**
- 18. Use [Table 1](#page-1-2) to locate the FRDM-K64F pin assignment for PTN5110\_SDA (PTE25) and PTN5110\_SCL (PTE24).
- 19. Select the I2C0\_InitPins function and route the PTN5110\_SDA and PTN5110\_SCL as the I <sup>2</sup>C pins. Search for "PTE25" in the "Pins" view and click the box under the GPIO column. A new window pops up and displays all signals available on this pin. Select the I2C0\_SDA functionality and click the "Done" button.

|                                               | Pins - usbpd k64.mex (MK64FNIM0xx12)                     |                  |                      |                       |                      |                                  |                 |                                           |                                      |                    |               |                   |                          |                                                      |                 |                               |  |                |
|-----------------------------------------------|----------------------------------------------------------|------------------|----------------------|-----------------------|----------------------|----------------------------------|-----------------|-------------------------------------------|--------------------------------------|--------------------|---------------|-------------------|--------------------------|------------------------------------------------------|-----------------|-------------------------------|--|----------------|
|                                               | File Edit Tools Pins Views Help<br>Pins 25 & Peripherals |                  | $=$ $\Box$           | <b>D</b> Package 12   |                      |                                  |                 |                                           |                                      |                    |               |                   |                          |                                                      |                 |                               |  | $QQQQQ = -2QQ$ |
|                                               |                                                          |                  |                      |                       |                      |                                  |                 |                                           |                                      |                    |               |                   |                          |                                                      |                 |                               |  |                |
| $\Box$ $\Box$ $\Box$ $\rho$ te25              |                                                          |                  |                      |                       |                      |                                  |                 |                                           |                                      |                    |               |                   |                          |                                                      |                 |                               |  |                |
| Pin                                           | Pin name                                                 | Label            | <b>Identifie</b>     |                       |                      |                                  |                 |                                           |                                      |                    |               |                   |                          |                                                      |                 |                               |  |                |
| 232                                           | I2CO SDA                                                 | J2(18)/U8(6)/I2C | ACCEL.               |                       |                      |                                  |                 |                                           |                                      |                    |               |                   |                          |                                                      |                 |                               |  |                |
|                                               | <b>KM</b> pin [32]                                       | 23               |                      |                       |                      |                                  |                 |                                           |                                      |                    |               |                   |                          |                                                      |                 |                               |  |                |
|                                               | All signals on pin [32]:                                 |                  |                      |                       |                      |                                  |                 |                                           |                                      |                    |               |                   |                          |                                                      |                 |                               |  |                |
|                                               | ADC0 SE18 (ADC0, SE,18)                                  |                  |                      |                       |                      |                                  |                 | ADCT_SEAMPTED/                            |                                      | ADCO               | <b>JADCT</b>  | CAND              |                          |                                                      |                 |                               |  |                |
|                                               | EWM_IN (EWM,IN)                                          |                  |                      |                       |                      |                                  |                 |                                           |                                      | CMPO<br><b>CMT</b> | CMP1<br>DACO  | CMP2<br>DMA       |                          | VOD124<br>VS\$123                                    |                 |                               |  |                |
|                                               | 2 (2C0_SDA (12C0, SDA)<br>PTE25 (GPIOE, GPIO, 25)        |                  |                      |                       |                      |                                  |                 | ADC1_SE6a/PTE1/<br>ADC0_DP2/<br>ADC0_DR0/ |                                      | ENET               | EWA           | EPen              |                          | CMP1_IN1/PTC3/<br>ADDD SEAST                         |                 |                               |  |                |
|                                               | UART4_RX (UART4,RX)                                      |                  |                      |                       |                      |                                  |                 | PTEMAANN P2/                              |                                      | FB                 | <b>FTM</b>    | FIM               |                          | ADCO_SEIS/PTC1/<br>ADCO_SEI4/PTC0/                   |                 |                               |  |                |
|                                               |                                                          |                  |                      |                       |                      |                                  |                 | PTEMSPH_PCS3/.                            | <b>MDD16</b>                         | FTM<br>GPIOB       | FIND<br>GPIDC | GPIOA<br>GPIOD    |                          | PTB23                                                |                 |                               |  |                |
|                                               |                                                          |                  |                      |                       |                      |                                  |                 |                                           | <b>VSS17</b><br>USBO DP              | GPIOE              | 1200          | <b>IZCI</b>       |                          | PTB22/SPQ_SOUT/<br>PTB23/SPQ_SCK/<br>PTB20/SPQ_PCSD/ |                 |                               |  |                |
|                                               | Done                                                     |                  |                      |                       |                      |                                  |                 |                                           | USED DM<br><b>VOUT33</b>             | <b>NC2</b>         | 3250          | JTAG.             |                          | PTB19/CAND_RXV.<br>PTB1DCAND_TO                      |                 |                               |  |                |
|                                               |                                                          |                  |                      |                       |                      |                                  |                 |                                           | VREGIN<br>ADCD OP1                   | LUNU.<br>P085      | (FTM9)<br>RCM | 010<br><b>RTC</b> |                          | <b>UARTO TX</b><br>LIARTO RX                         |                 |                               |  |                |
|                                               |                                                          |                  |                      |                       | ADCD_DM1<br>ADC1_DP1 |                                  |                 |                                           | SOHO                                 | SM                 | SPD           |                   | VOD110<br><b>VS\$109</b> |                                                      |                 |                               |  |                |
|                                               |                                                          |                  |                      |                       |                      |                                  |                 |                                           |                                      | SPIL               | 370           | SUPPLY            |                          | ADC1_SE16/PTB11/                                     |                 |                               |  | ٠              |
|                                               |                                                          |                  |                      | Routed Pins           |                      |                                  |                 |                                           |                                      |                    |               |                   |                          |                                                      |                 |                               |  | $\omega$ =     |
|                                               |                                                          |                  |                      | type filter text      |                      |                                  |                 |                                           |                                      |                    |               |                   |                          |                                                      |                 |                               |  |                |
|                                               |                                                          |                  |                      | <b>Routed Pins</b>    |                      | 0101                             |                 |                                           |                                      |                    |               |                   |                          |                                                      |                 |                               |  |                |
|                                               |                                                          |                  |                      | ×                     | Peripheral           | Signal                           | Route to        | Label                                     | Identifier                           | Direction          | Slew rate     | Open drain        | Drive stren Pull select  |                                                      | Pull enable     | Passive filter Digital filter |  |                |
|                                               |                                                          |                  |                      | 32                    | DC0                  | SDA                              | <b>I2CO_SDA</b> |                                           | 12[18]/U8[ Not Specif Input/Out Fast |                    |               | <b>Disabled</b>   | Low                      | Pulldown                                             | <b>Disabled</b> | Disabled In/a                 |  |                |
|                                               |                                                          |                  |                      |                       |                      |                                  |                 |                                           |                                      |                    |               |                   |                          |                                                      |                 |                               |  |                |
|                                               |                                                          |                  |                      |                       |                      |                                  |                 |                                           |                                      |                    |               |                   |                          |                                                      |                 |                               |  |                |
|                                               |                                                          |                  |                      |                       |                      |                                  |                 |                                           |                                      |                    |               |                   |                          |                                                      |                 |                               |  |                |
|                                               |                                                          |                  |                      |                       |                      |                                  |                 |                                           |                                      |                    |               |                   |                          |                                                      |                 |                               |  |                |
|                                               |                                                          |                  |                      |                       |                      |                                  |                 |                                           |                                      |                    |               |                   |                          |                                                      |                 |                               |  |                |
|                                               |                                                          |                  |                      |                       |                      |                                  |                 |                                           |                                      |                    |               |                   |                          |                                                      |                 |                               |  |                |
|                                               |                                                          |                  |                      |                       |                      |                                  |                 |                                           |                                      |                    |               |                   |                          |                                                      |                 |                               |  |                |
|                                               |                                                          |                  |                      |                       |                      |                                  |                 |                                           |                                      |                    |               |                   |                          |                                                      |                 |                               |  |                |
|                                               |                                                          |                  |                      |                       |                      |                                  |                 |                                           |                                      |                    |               |                   |                          |                                                      |                 |                               |  |                |
|                                               |                                                          |                  |                      |                       |                      |                                  |                 |                                           |                                      |                    |               |                   |                          |                                                      |                 |                               |  |                |
| $\mathcal{R}$ . The contract of $\mathcal{R}$ | $-10.1$                                                  |                  | $\ddot{\phantom{1}}$ | <b>BOARD InitFins</b> |                      | I2C1 InitPins 33 I2C1 DeinitPins |                 |                                           |                                      |                    |               |                   |                          |                                                      |                 |                               |  |                |
|                                               |                                                          |                  |                      |                       |                      |                                  |                 |                                           |                                      |                    |               |                   |                          |                                                      |                 |                               |  |                |

**Figure 53. Available signals**

- 20. In the "Routed Pins" tab, change the "Drive strength" to "High".
- 21. Repeat steps 24 and 25 for the I2C4\_SCL signal.

#### **MCUXpresso USB PD Migration Guide, Rev. 0, 10/2017**

#### **Software migration**

|    | Routed Pins           |                |                                  |                                   |            |                   |           |                 |                            |          |                 |                               |     |  |
|----|-----------------------|----------------|----------------------------------|-----------------------------------|------------|-------------------|-----------|-----------------|----------------------------|----------|-----------------|-------------------------------|-----|--|
|    | type filter text      |                |                                  |                                   |            |                   |           |                 |                            |          |                 |                               |     |  |
|    | Routed Pins           | $\overline{2}$ | O <sub>2</sub>                   |                                   |            |                   |           |                 |                            |          |                 |                               |     |  |
|    | Peripheral            | Signal         | Route to                         | Label                             | Identifier | Direction         | Slew rate | Open drain      | Drive strength Pull select |          | Pull enable     | Passive filter Digital filter |     |  |
| 32 | <b>I2C0</b>           | <b>SDA</b>     | I2C0_SDA                         | J2[18]/U8[6]/I2C0_SDA PTN5110_SDA |            | Input/Output Fast |           | <b>Disabled</b> | High                       | Pulldown | <b>Disabled</b> | <b>Disabled</b>               | n/a |  |
| 31 | <b>I2C0</b>           | SCL            | <b>I2CO_SCL</b>                  | J2[20]/U8[4]/I2C0_SCL PTN5110_SCL |            | Input/Output Fast |           | <b>Disabled</b> | High                       | Pulldown | <b>Disabled</b> | <b>Disabled</b>               | n/a |  |
|    |                       |                |                                  |                                   |            |                   |           |                 |                            |          |                 |                               |     |  |
|    |                       |                |                                  |                                   |            |                   |           |                 |                            |          |                 |                               |     |  |
|    |                       |                |                                  |                                   |            |                   |           |                 |                            |          |                 |                               |     |  |
|    |                       |                |                                  |                                   |            |                   |           |                 |                            |          |                 |                               |     |  |
|    |                       |                |                                  |                                   |            |                   |           |                 |                            |          |                 |                               |     |  |
|    |                       |                |                                  |                                   |            |                   |           |                 |                            |          |                 |                               |     |  |
|    |                       |                |                                  |                                   |            |                   |           |                 |                            |          |                 |                               |     |  |
|    |                       |                |                                  |                                   |            |                   |           |                 |                            |          |                 |                               |     |  |
|    |                       |                |                                  |                                   |            |                   |           |                 |                            |          |                 |                               |     |  |
|    |                       |                |                                  |                                   |            |                   |           |                 |                            |          |                 |                               |     |  |
|    |                       |                |                                  |                                   |            |                   |           |                 |                            |          |                 |                               |     |  |
|    | <b>BOARD_InitPins</b> |                | I2C0_InitPins 23 I2C0_DeinitPins | $\circ$                           |            |                   |           |                 |                            |          |                 |                               |     |  |

**Figure 54. Changing drive strength**

22. Select the I2C0\_DeinitPins function and route PTN5110\_SDA and PTN5110\_SCL as GPIOs. Search for PTE25 in the pins view and click the box under the GPIO column. A new window pops up and displays all signals available on this pin. Tick the PTE25 GPIO checkbox and click the "Done" button.

|                             | Pins 12 & Peripherals                                 |                          | 中日                               | <b>D</b> Package 31                          |                                   |          |           |       |                              |                                      |                                     |                         |                                                      |                                                   |                                      |                 |                               | $QQO$ $B$ $=$ $=$ $C$ |     |
|-----------------------------|-------------------------------------------------------|--------------------------|----------------------------------|----------------------------------------------|-----------------------------------|----------|-----------|-------|------------------------------|--------------------------------------|-------------------------------------|-------------------------|------------------------------------------------------|---------------------------------------------------|--------------------------------------|-----------------|-------------------------------|-----------------------|-----|
| $\Box$ $\Box$ $\Box$ PTE25  |                                                       |                          |                                  | ADCO DINEY<br>PTBALLWU P2/<br>РТВАРИ РОЗЗА   |                                   |          |           |       |                              | ENET                                 | <b>ELPon</b>                        |                         | ADCO_ISBN.<br>ADCO SEIS/PTCV                         |                                                   |                                      |                 |                               |                       |     |
| Pin.                        | Pin name                                              | Label                    | Identifier                       |                                              |                                   |          |           |       |                              | FE.<br><b>FTMR</b>                   | <b>F20</b><br><b>F20</b>            |                         | FIM<br>GPIDE                                         |                                                   | ADCO SENAPTOM                        |                 |                               |                       |     |
| $\overline{\phantom{1}}$ 32 | PTE25<br>J2(18)/U8(6)/I2C., PTN5110_SDA               |                          |                                  |                                              |                                   |          |           |       | <b>VOD18</b><br><b>V6917</b> | GPADE                                | gergo                               | GPIDD                   |                                                      | PTD23<br>FTB22/1PI2_SOUTH                         |                                      |                 |                               |                       |     |
|                             |                                                       |                          |                                  |                                              |                                   |          |           |       | USED DP<br>U100 Che          | <b>GPIDE</b>                         | <b>IDCO</b>                         | 12C1                    |                                                      | <b>PTEGOVIPIO: PCSEC</b><br><b>FTB1G/CAND RSV</b> |                                      |                 |                               |                       |     |
|                             |                                                       |                          |                                  |                                              |                                   |          |           |       | voums                        | 1202<br><b>LUMS</b>                  | 1250<br><b>LETARS</b>               | <b>JTAD</b><br>osc      |                                                      |                                                   |                                      |                 |                               |                       |     |
|                             |                                                       |                          | <b><i>VREGIN</i></b><br>ADCD DP1 |                                              |                                   |          |           |       | PDR                          | <b>IRCM</b>                          | <b>IRTC</b>                         |                         | PT918/CAND_TU<br><b>UARTO RX</b><br>VOOTID<br>VSS109 |                                                   |                                      |                 |                               |                       |     |
|                             | <b>100</b> pin (32)<br>13<br>All signals on pin [32]: |                          | ADCO DIMI<br>ADC1_DP1            |                                              |                                   |          |           |       | SOND                         | <b>BM</b>                            | SFD                                 |                         |                                                      |                                                   |                                      |                 |                               |                       |     |
|                             |                                                       |                          |                                  | ADC1, DMR<br>ADCO OPAY                       |                                   |          |           |       |                              | <b>ISPIT</b><br><b>SystemControl</b> | 382                                 | <b>BUFFLY</b><br>UARTO  |                                                      |                                                   | ADC1_SE15/PTB11/.<br>ADC1 1E1497918C |                 |                               |                       |     |
|                             |                                                       | ADCO SELB (ADCO.SE.18)   |                                  |                                              | ADCO DND/<br>ADC1, DRSF           |          |           |       |                              |                                      | <b>THU</b><br><b>BARTZ</b><br>10100 | UARTS<br><b>USIDED</b>  |                                                      | <b>FTBO/SPIT_PCS1/</b><br>ADCO SEIGNYTES!         |                                      |                 |                               |                       |     |
|                             | EWM IN (EWM.IN)                                       |                          |                                  |                                              | ADCT DNU.                         |          |           |       |                              | <b>DARTS</b><br><b>LUARDE</b>        |                                     |                         | ADCD SEIZ/PTBS/                                      |                                                   |                                      |                 |                               |                       |     |
|                             |                                                       | <b>DCO SDA (DCO SDA)</b> |                                  | <b>VODA</b><br><b>VALUE</b><br><b>VREFIE</b> |                                   |          |           |       |                              |                                      |                                     | ADCD SEW<br>ADCD 1897   |                                                      |                                                   |                                      |                 |                               |                       |     |
|                             | PTE25 (GPIOE, GPIO, 25)<br>UART4 RX (UART4.RX)        |                          |                                  |                                              | VREFL<br>VISA                     |          |           |       |                              |                                      |                                     |                         |                                                      |                                                   | XTALBITTAIW.                         |                 |                               |                       |     |
|                             |                                                       |                          |                                  |                                              | MK64FN1M0VLL12 - LQFP 100 package |          |           |       |                              |                                      |                                     |                         |                                                      |                                                   |                                      |                 |                               |                       |     |
|                             |                                                       |                          |                                  |                                              |                                   |          |           |       |                              |                                      |                                     |                         |                                                      |                                                   |                                      |                 |                               |                       |     |
|                             |                                                       |                          |                                  |                                              |                                   |          |           |       |                              |                                      |                                     | ssepredite programmente |                                                      |                                                   |                                      |                 |                               |                       |     |
|                             |                                                       | Done                     |                                  |                                              |                                   |          |           |       |                              |                                      |                                     |                         |                                                      |                                                   |                                      |                 |                               |                       |     |
|                             |                                                       |                          |                                  | <b>Ell Routed Pins</b>                       |                                   |          |           |       |                              |                                      |                                     |                         |                                                      |                                                   |                                      |                 |                               |                       | m.r |
|                             |                                                       |                          |                                  |                                              |                                   |          |           |       |                              |                                      |                                     |                         |                                                      |                                                   |                                      |                 |                               |                       |     |
|                             |                                                       |                          |                                  | type filter text                             |                                   |          |           |       |                              |                                      |                                     |                         |                                                      |                                                   |                                      |                 |                               |                       |     |
|                             |                                                       |                          |                                  | Routed Pins                                  | $\bullet$ 1                       | $O -$    |           |       | Identifier                   |                                      | Slow rate                           |                         |                                                      |                                                   |                                      |                 |                               |                       |     |
|                             |                                                       |                          |                                  | ×                                            | Peripheral                        | Signal   | Route to: | Label |                              | Direction                            |                                     | Open drain              | Drive stren Pull select                              |                                                   | Pull enable                          |                 | Passive filter Digital filter |                       |     |
|                             |                                                       |                          |                                  | 32                                           | GPSOE                             | GP90, 25 | PTE25     |       | J2(18)/U8 PTN5110_SDA        | Not Specifical Fast                  |                                     | Disobled                | Low.                                                 | Pulldown.                                         | Disabled                             | <b>Disabled</b> | h/a                           |                       |     |
|                             |                                                       |                          |                                  |                                              |                                   |          |           |       |                              |                                      |                                     |                         |                                                      |                                                   |                                      |                 |                               |                       |     |
|                             |                                                       |                          |                                  |                                              |                                   |          |           |       |                              |                                      |                                     |                         |                                                      |                                                   |                                      |                 |                               |                       |     |
|                             |                                                       |                          |                                  |                                              |                                   |          |           |       |                              |                                      |                                     |                         |                                                      |                                                   |                                      |                 |                               |                       |     |
|                             |                                                       |                          |                                  |                                              |                                   |          |           |       |                              |                                      |                                     |                         |                                                      |                                                   |                                      |                 |                               |                       |     |
|                             |                                                       |                          |                                  |                                              |                                   |          |           |       |                              |                                      |                                     |                         |                                                      |                                                   |                                      |                 |                               |                       |     |
|                             |                                                       |                          |                                  |                                              |                                   |          |           |       |                              |                                      |                                     |                         |                                                      |                                                   |                                      |                 |                               |                       |     |
|                             |                                                       |                          |                                  |                                              |                                   |          |           |       |                              |                                      |                                     |                         |                                                      |                                                   |                                      |                 |                               |                       |     |
|                             |                                                       |                          |                                  |                                              |                                   |          |           |       |                              |                                      |                                     |                         |                                                      |                                                   |                                      |                 |                               |                       |     |
|                             |                                                       |                          |                                  |                                              |                                   |          |           |       |                              |                                      |                                     |                         |                                                      |                                                   |                                      |                 |                               |                       |     |
|                             |                                                       |                          |                                  |                                              |                                   |          |           |       |                              |                                      |                                     |                         |                                                      |                                                   |                                      |                 |                               |                       |     |

**Figure 55. Available signals**

- 23. Repeat the previous step for the PTN5110\_SCL GPIO signal.
- 24. Repeat steps 19-23 for the A4-A5 routed pins.
- 25. Export the *pin\_mux.c* and *pin\_mux.h* files by clicking the "Source" tab on the right side and clicking the "export" icon.

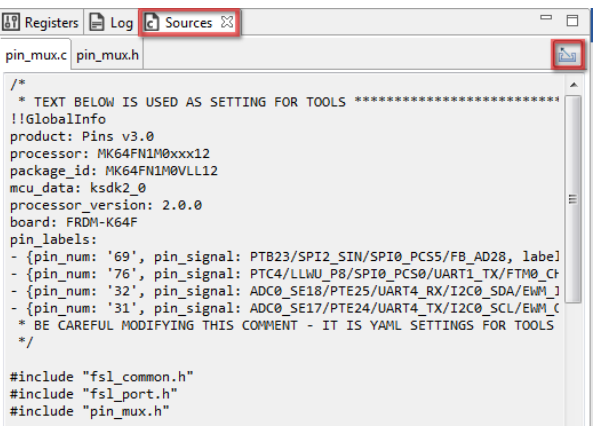

**Figure 56. Sources tab**

26. Select the folder to export the *pin\_mux.c* and *pin\_mux.h* files to. For the usb\_pd\_freertos project, select the *…\boards\frdmk64f\usb\_examples\usb\_pd\freertos* folder and click the "Finish" button.

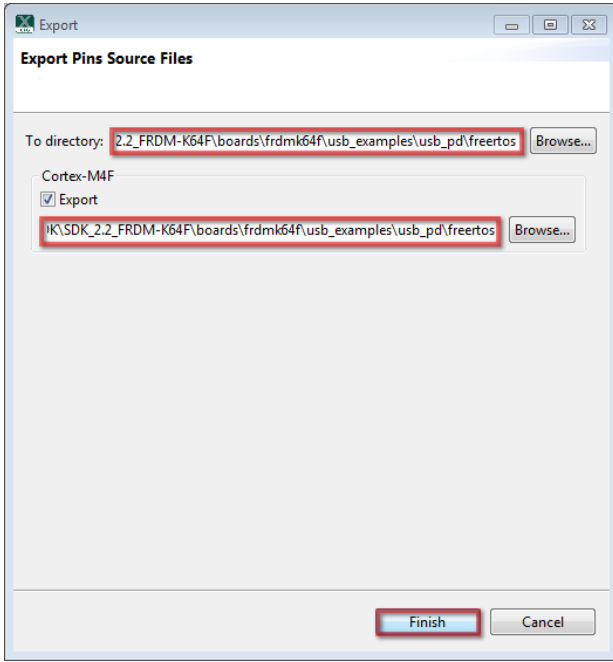

**Figure 57. Export window**

#### *How to Reach Us:*

**Home Page:** [nxp.com](http://www.nxp.com/)

**Web Support:** [nxp.com/support](http://www.nxp.com/support) Information in this document is provided solely to enable system and software implementers to use NXP products. There are no express or implied copyright licenses granted hereunder to design or fabricate any integrated circuits based on the information in this document. NXP reserves the right to make changes without further notice to any products herein.

NXP makes no warranty, representation, or guarantee regarding the suitability of its products for any particular purpose, nor does NXP assume any liability arising out of the application or use of any product or circuit, and specifically disclaims any and all liability, including without limitation consequential or incidental damages. "Typical" parameters that may be provided in NXP data sheets and/or specifications can and do vary in different applications, and actual performance may vary over time. All operating parameters, including "typicals," must be validated for each customer application by customer's technical experts. NXP does not convey any license under its patent rights nor the rights of others. NXP sells products pursuant to standard terms and conditions of sale, which can be found at the following address: nxp.co[m/SalesTermsandConditions.](http://www.nxp.com/SalesTermsandConditions)

NXP, the NXP logo, NXP SECURE CONNECTIONS FOR A SMARTER WORLD, and Kinetis are trademarks of NXP B.V. IAR Embedded Workbench is a registered trademark owned by IAR Systems AB. All other product or service names are the property of their respective owners.

Arm, the Arm logo, and Cortex are registered trademarks of ARM Limited (or its subsidiaries) in the EU and/or elsewhere. All rights reserved.

© 2017 NXP B.V.

Document Number: USBPDMUG Rev. 0 10/2017

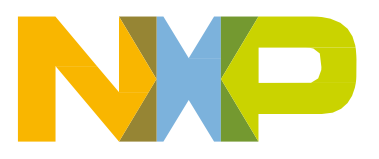

# arm